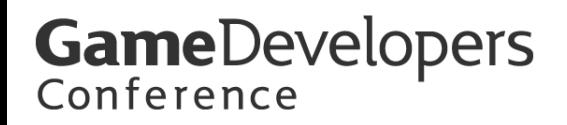

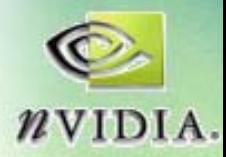

# **High-Precision Shading and Geometry and Geometry**

### **Kevin Bjorke Kevin Bjorke NVIDIA Corporation NVIDIA Corporation**

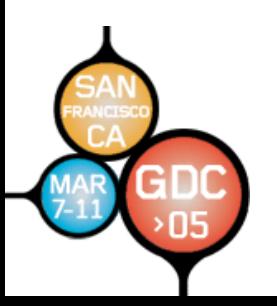

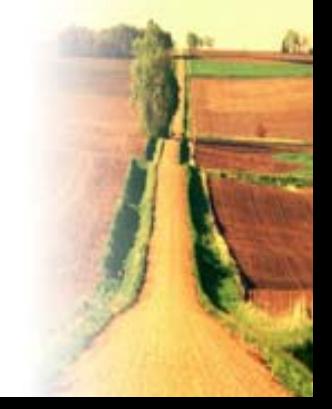

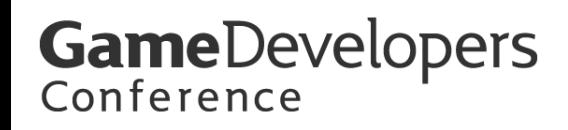

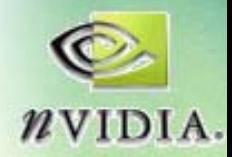

### **CPU Power Drives GPU Tools CPU Power Drives GPU Tools**

- **Showing Today: Two NVIDIA Tools Showing Today: Two NVIDIA Tools**
- **Melody**
	- –**Simplify Complex Geometry**
	- **Calculate UV Calculate UV-coord charts**
	- –– Generate high-res Normal Maps for Low-**Res models**
- **FX Composer FX Composer**
	- **Links of the Common Create, debug, and tune GPU shaders Create, debug, and tune GPU shaders**
	- **Links of the Common – Generate static data and procedural textures on the CPU textures on the CPU**

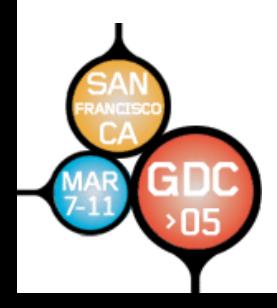

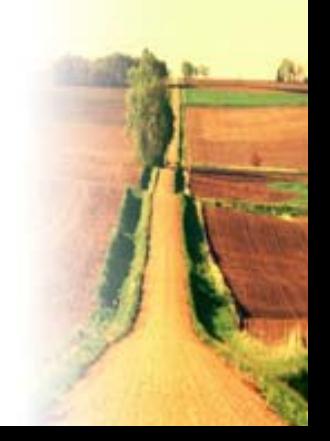

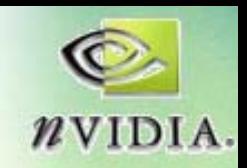

### **Melody**

- Melody's function **is to replace complex complex geometric geometric complexity with complexity with**  fast, efficient **texturing texturing**
- **Three production Three production challenges: challenges:**
	- and the state of the  $-$  Simplification
	- –**Mapping Mapping**
	- **Links of the Common Texturing Texturing**

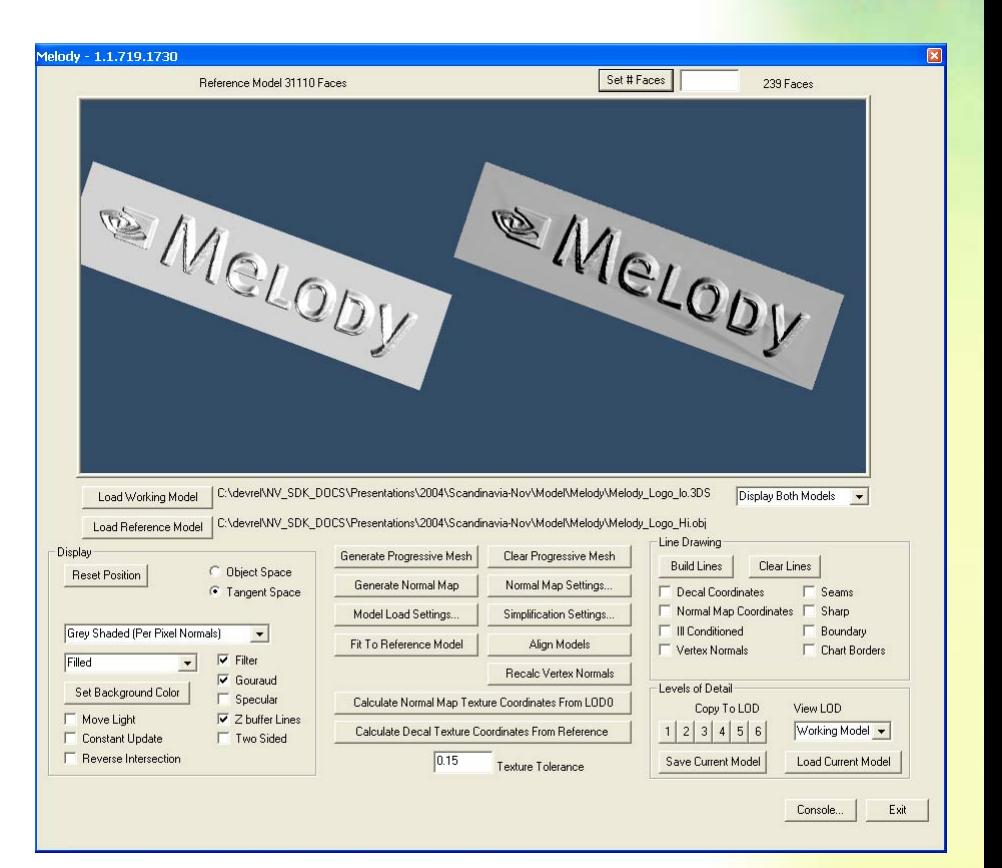

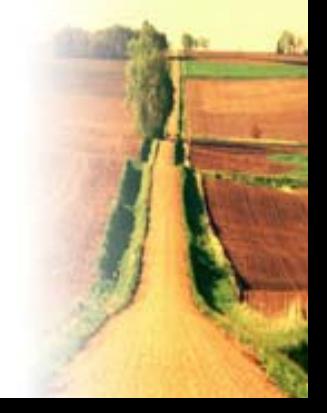

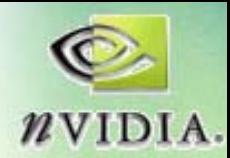

### **Geometric Simplification Geometric Simplification**

- Many times, models **are simplified by are simplified by hand. Or hand. Or…**
- Melody provides **automatically automatically simplified geometry simplified geometry**
- •• "Dial a poly count"
- **Complete with monotonic monotonic UVs if not available in the not available in the model**

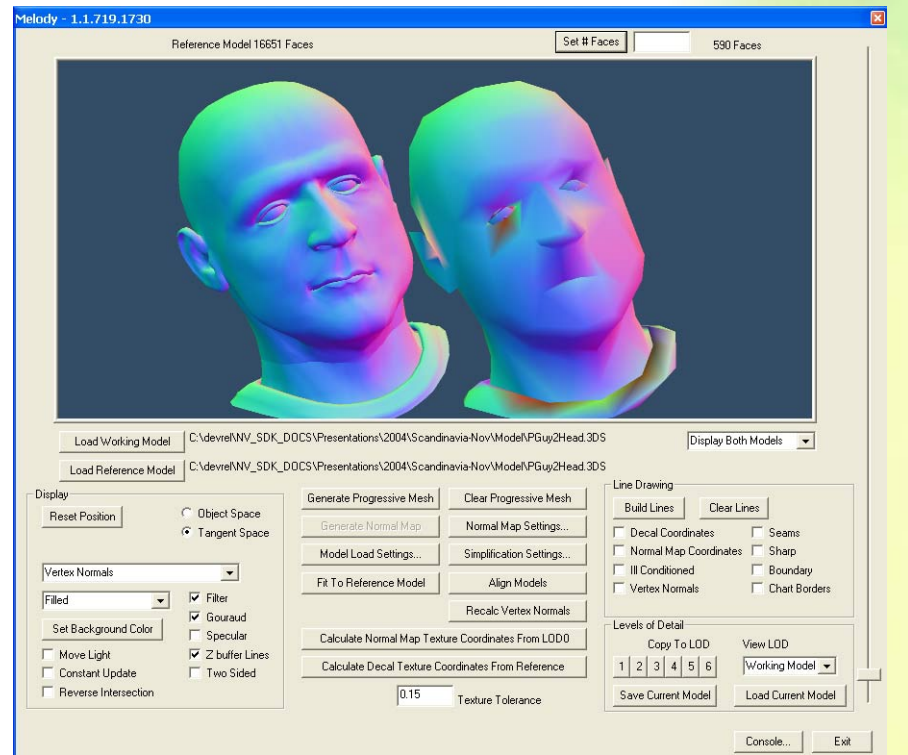

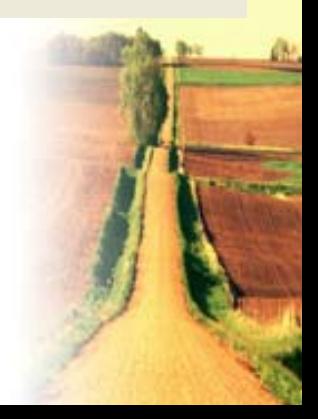

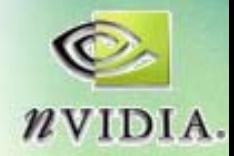

### **Simplification is a Memory Hog**

- For complex models, 2GB is often not **enough! enough!**
- Each vertex, and each edge, carries a suite of connectivity, prioritization, and **texture texture -mapping info mapping info**
- **High -complexity reference models complexity reference models already sometimes fail to allocate already sometimes fail to allocate adequate memory blocks adequate memory blocks**
- **64 -bit computing breaks this bottleneck bit computing breaks this bottleneck**

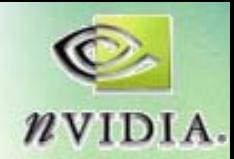

### **Normal Map Generation Normal Map Generation**

- **Using the high Using the high -res geometry as a geometry as a reference, Melody reference, Melody generates a normal generates a normal map for use on low map for use on low poly models poly models**
- *New:* **Now compatible with compatible with Epic's Unreal Engine**

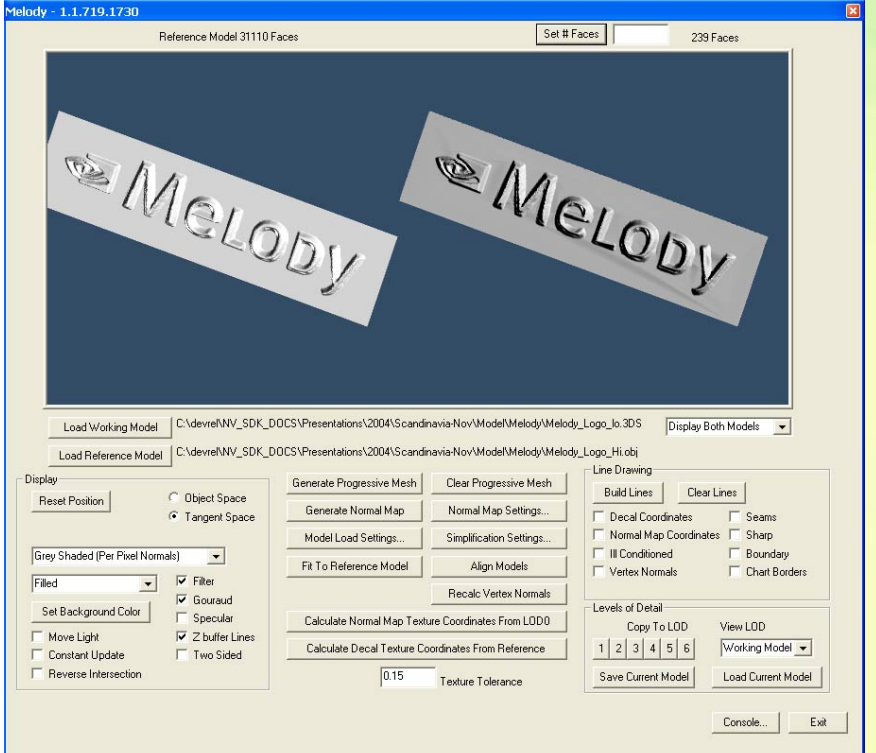

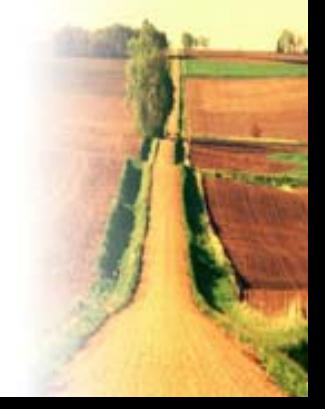

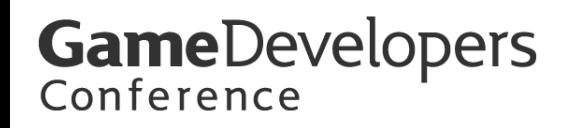

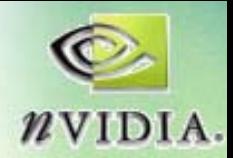

### **Huge Worlds Need Huge Data Huge Worlds Need Huge Data**

- The trend in tools is toward high **production complexity production complexity**
- **64 -bit computing has impact: bit computing has impact:**
	- and the state of the **How much you can do How much you can do**
	- and the state of the **How fast you can do it How fast you can do it**
	- and the state of the **Without large memory blocks, data flow Without large memory blocks, data flow**  slows as large chunks of data are broken **up**
- **Full 64-bit Melody version available soon on http:// soon on http://devel oper.nvidia.com per.nvidia.com /**

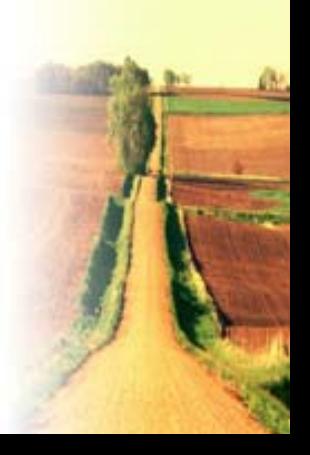

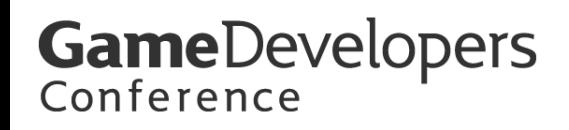

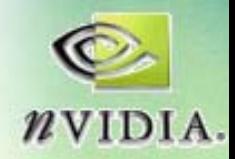

### **Rich Media use Rich Media use** *All* **Resources Resources**

- **Intensive Tools for Production Intensive Tools for Production**
	- **Links of the Common Geometric simplification (Melody) Geometric simplification (Melody)**
	- **Links of the Common Global illumination Global illumination lightmap lightmap generation generation**
	- **Volume -texture model creation texture model creation**
	- **Links of the Common Compare the complexity of a sound studio mixing board to a car stereo mixing board to a car stereo**
- Growing Audience Appetite for **Complexity Complexity**
	- **Links of the Common** – Developers need tools to help them **maximize run maximize run -time synergy between CPU time synergy between CPU and GPU capabilities and GPU capabilities**

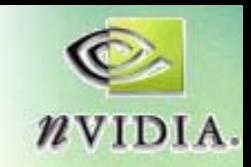

# **FX Composer FX Composer**

- **IDE for DirectX** shaders with **integrated integrated performance performance analysis and analysis and preview preview**
	- **CREATE**
	- **DEBUG**
	- $-$  TUNE

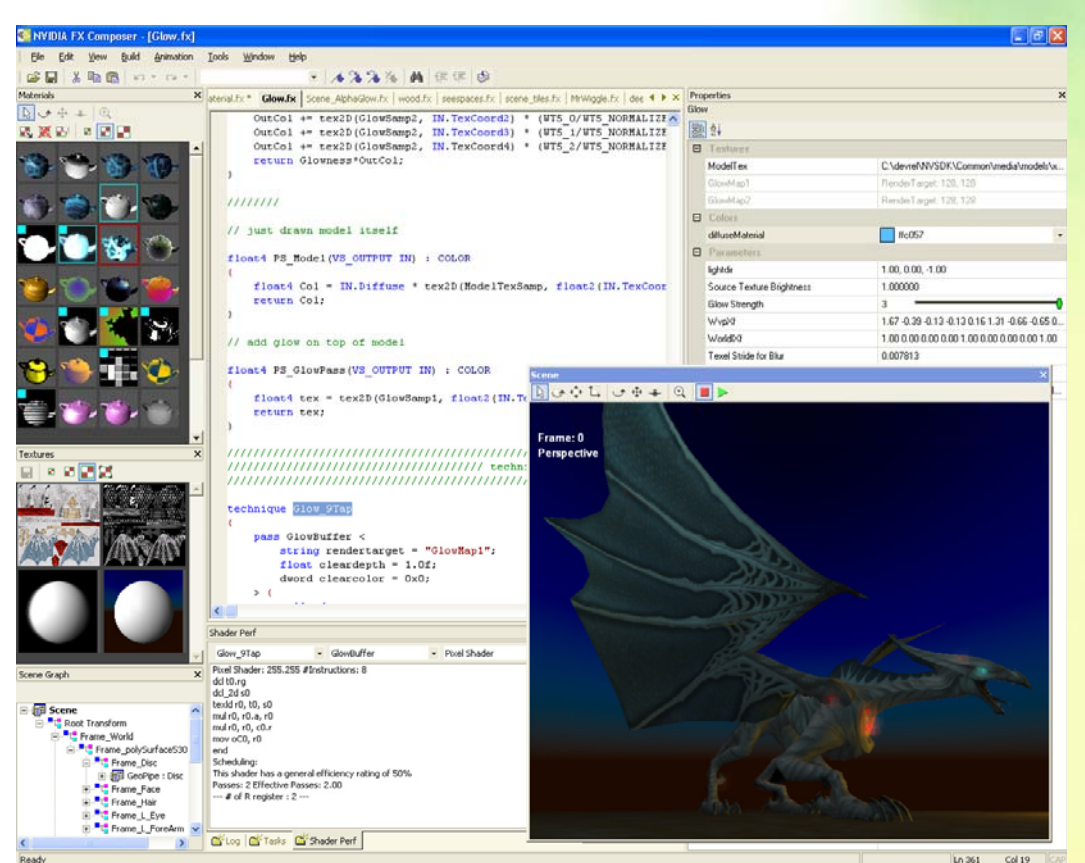

*Everquest 2 character © Sony Computer Entertainment*

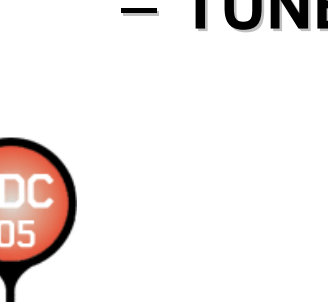

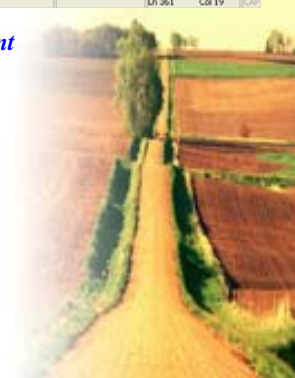

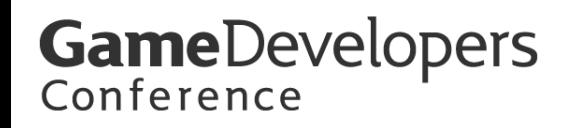

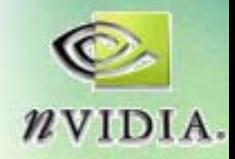

#### **HLSL for both Artists and Programmers HLSL for both Artists and Programmers**

- Examples of what you can do in FX **Composer Composer**
	- – **Code details in these slides, available at Code details in these slides, available at [http://developer.nvidia.com](http://developer.nvidia.com/) http://developer.nvidia.com along with along with complete source code complete source code**
- **Your Models, Your Game Engine Your Models, Your Game Engine …**
- **Using FX Composer with DCC tools Using FX Composer with DCC tools**
	- and the state of the **Alias Maya Alias Maya**
	- **3DS Max 7 3DS Max 7**
	- **RTZen Ginza**

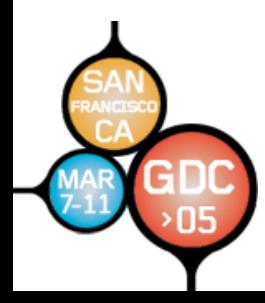

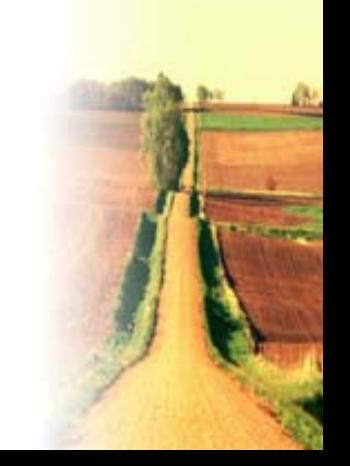

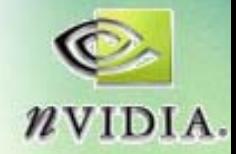

# **Dozens of Effects Projects Dozens of Effects Projects**

- **Your Models, Your Game Engine Your Models, Your Game Engine …**
- **Using FX Composer with DCC tools Using FX Composer with DCC tools**
	- –**Alias Maya Alias Maya**
	- **3DS Max 7 3DS Max 7**
	- **RTZen Ginza**
- What's in there: more than we can **show in the next few minutes! show in the next few minutes!**
- **Projects show shaders set Projects show shaders set -up, and up, and sometimes show shaders interacting sometimes show shaders interacting**

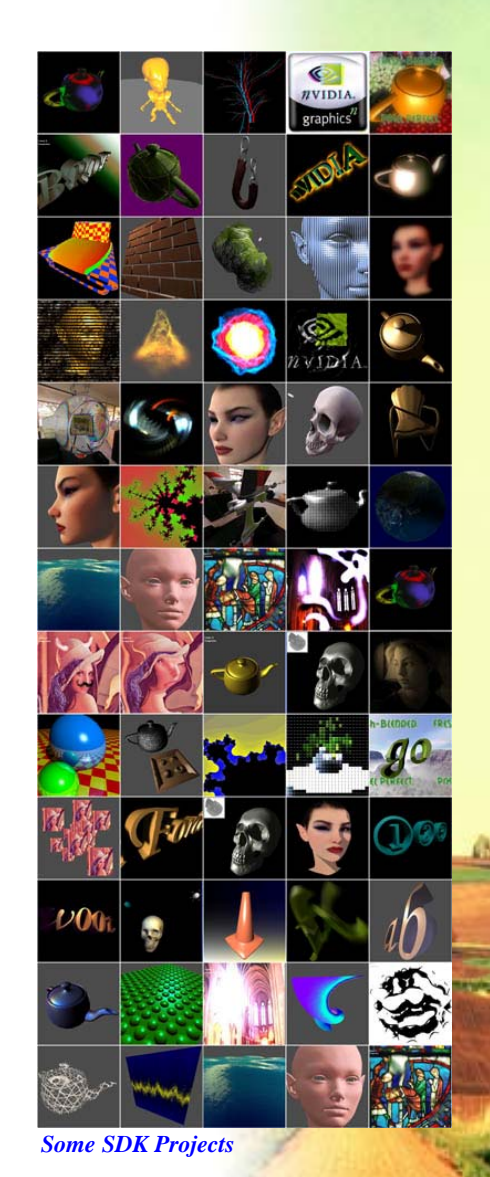

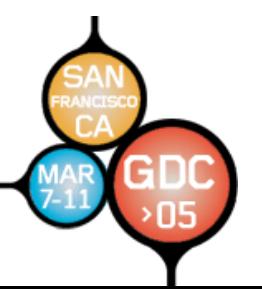

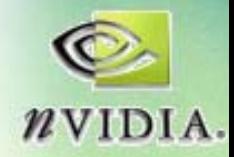

#### **Programmers: HLSL Beyond the Manual Programmers: HLSL Beyond the Manual**

- This talk will include examples that show how **to:**
	- $-$  Use the CPU to generate textures etc
	- **Use DirectX/ Use DirectX/XNA's CPU -side DXSAS scripting side DXSAS scripting**
	- Write shaders for use in both DCC apps and FX<br>Composer
	- Call on macros and functions from the NVIDIA **#include files (. #include files (.fxh) with FX Composer: FX Composer:**
		- **Quad.fxh Quad.fxh, shadowMaps.fxh shadowMaps.fxh, Noise\_3d.fxh, , Noise\_3d.fxh, noise\_2d.fxh, noise\_2d.fxh, Spot\_tex.fxh Spot\_tex.fxh, nvMatrix.fxh nvMatrix.fxh**
- **Get at new NV4x Features Get at new NV4x Features**

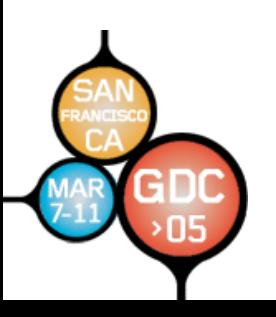

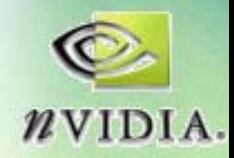

# **DXSAS Scripting DXSAS Scripting**

- These examples include techniques for:
	- **MRTs**
	- **Links of the Common Loops of Passes Loops of Passes**
	- **Links of the Common Looping on Booleans Looping on Booleans**
	- **Links of the Common FXCOMPOSER\_RESET FXCOMPOSER\_RESET**
	- **Re -Using Texture Samplers Using Texture Samplers**
	- **Links of the Common Using the GPU for Texture Creation Using the GPU for Texture Creation**

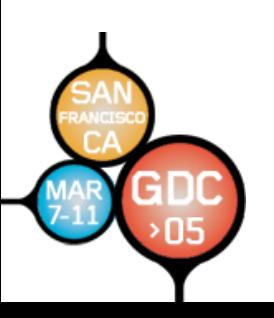

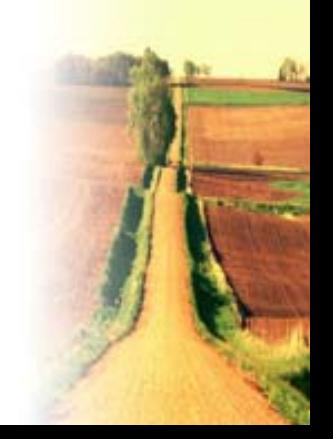

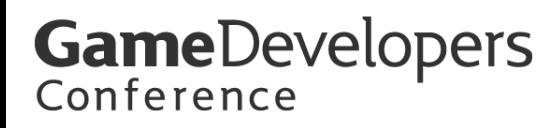

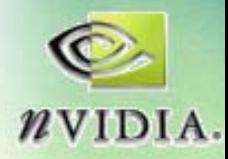

### **Example Shader: scene\_lineDraw.fx**

- **Uses #include Uses #include**
- **Uses MRT Uses MRT**
- **Uses "half"data**
- Uses DXSAS **scene commands commands**
- **Uses static data**

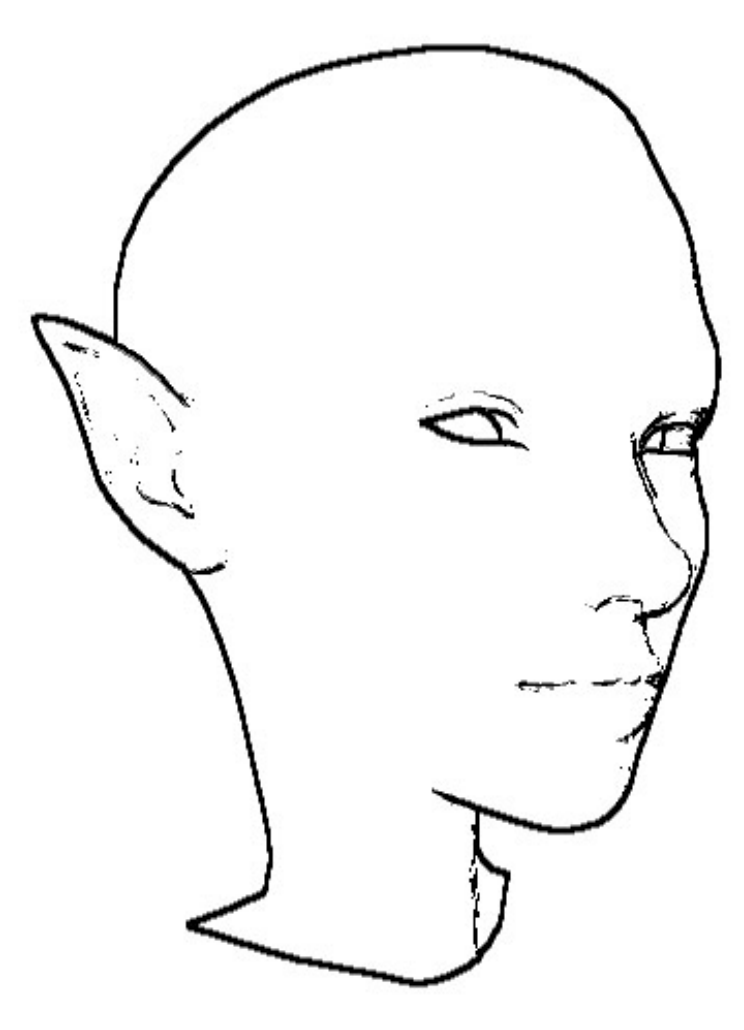

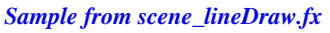

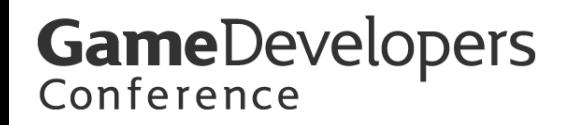

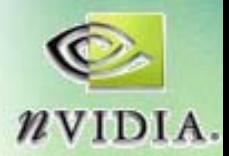

### **Edge Detect Based on Normals Edge Detect Based on Normals**

• **Potential, but Has Artifacts Potential, but Has Artifacts**

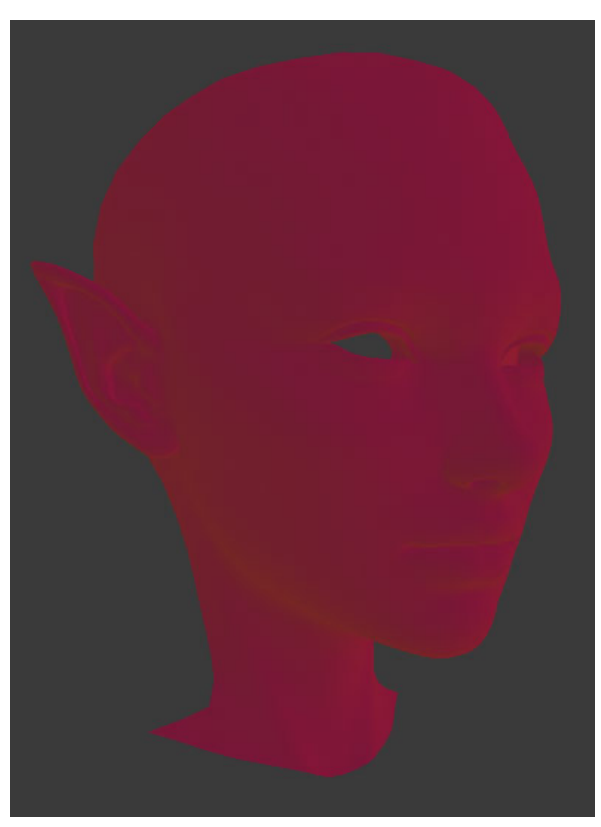

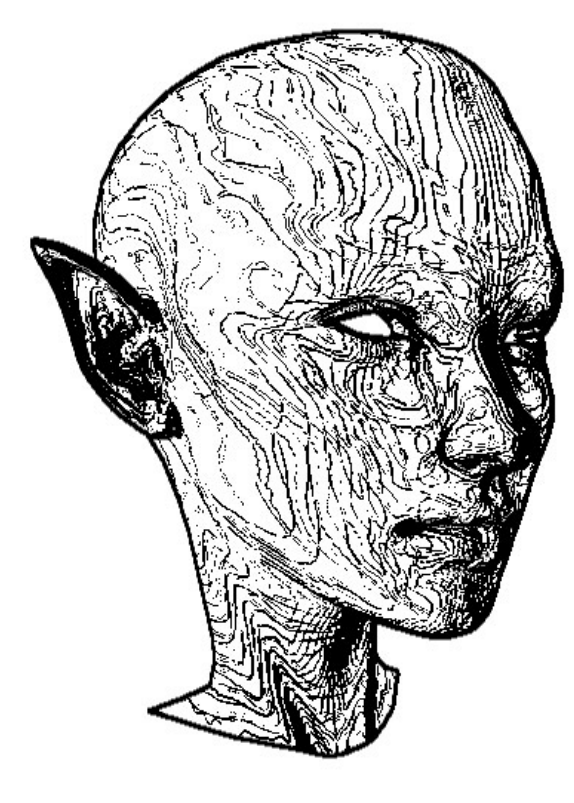

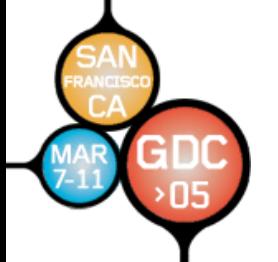

*Worldspace Normals*

*Edges*

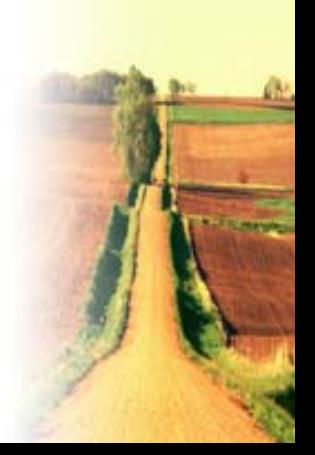

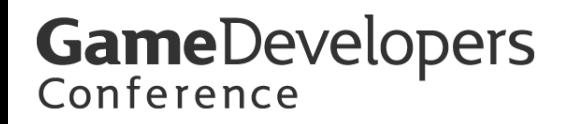

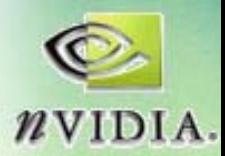

### **Edge Detect Based on Depth Edge Detect Based on Depth**

#### **• Has Different Artifacts**

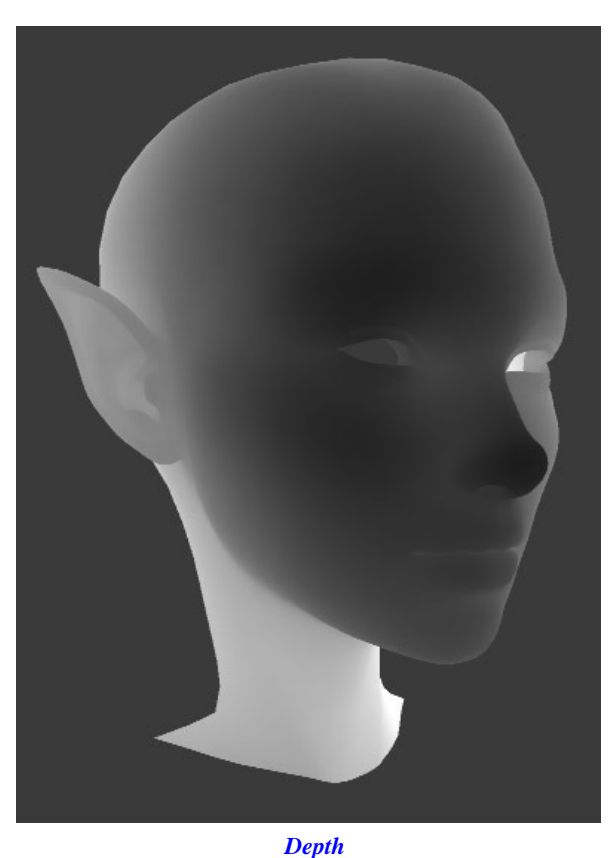

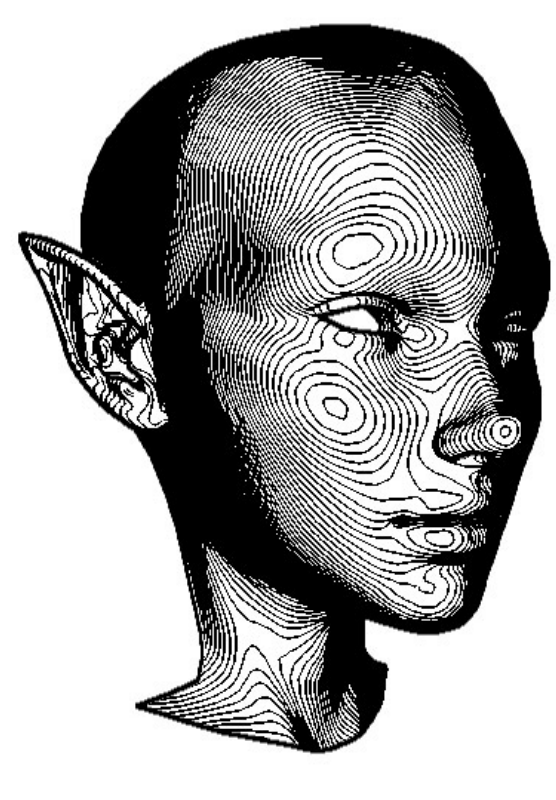

*Edges*

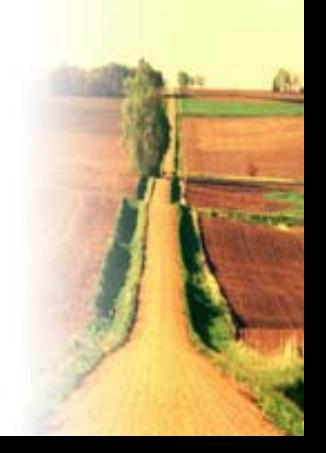

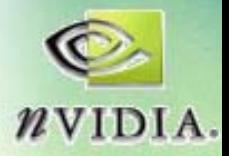

# **GameDevelopers**

### **Combining Results Combining Results**

• Much Smoother, **Artifacts tend to Artifacts tend to** cancel even in **bad cases bad cases**

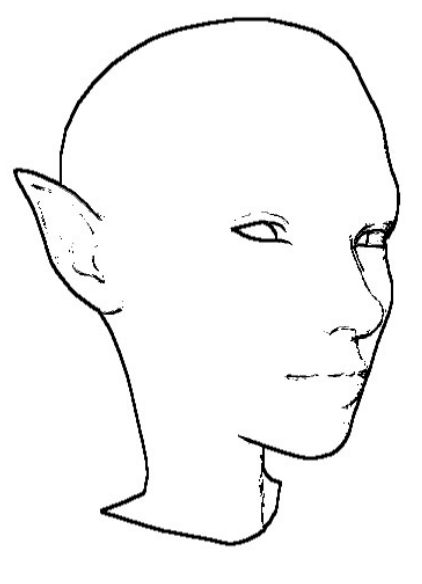

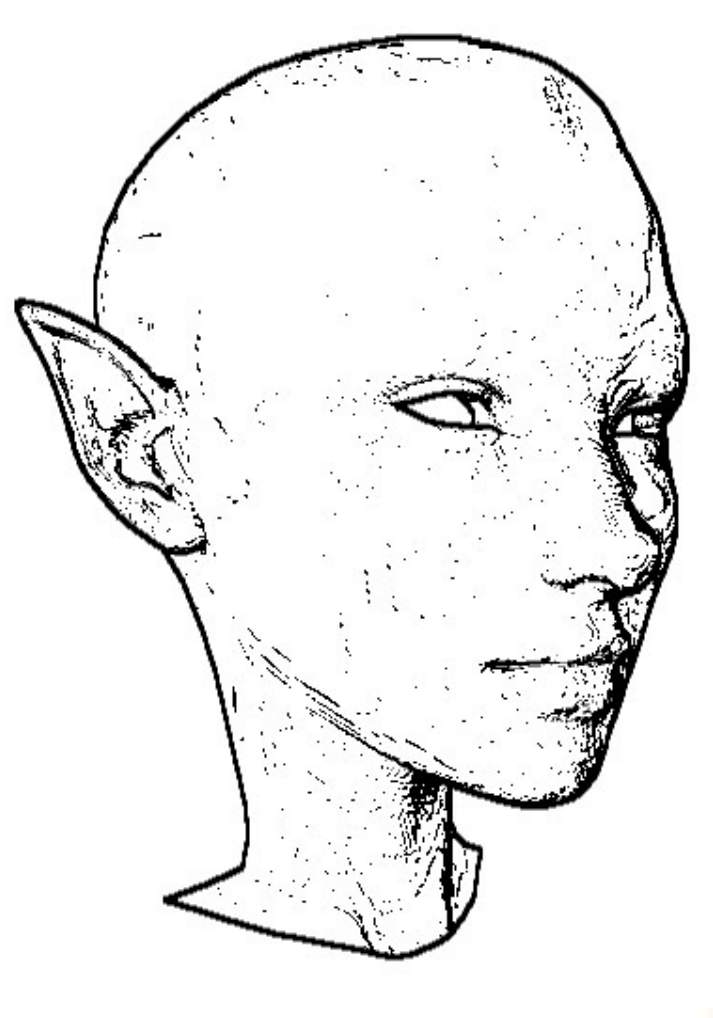

*Intersection of (Poor) Edges*

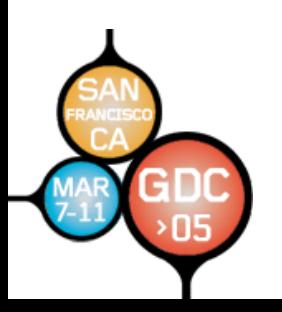

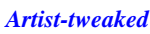

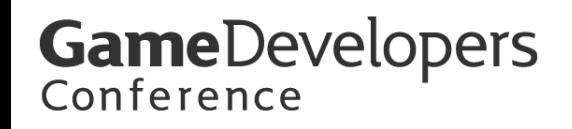

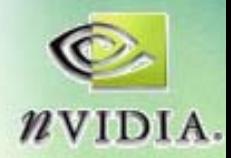

#### **Parameters We Will Need Parameters We Will Need**

- The parameters we borrow from the **original shaders: original shaders:**
	- – $-$  Two edge-detect threshholds
	- –**Hither/Far values for depth image Hither/Far values for depth image**
- **For scene commands: For scene commands:**
	- **Color for screen Color for screen-clear**
	- and the state of the **Value for depth Value for depth -clear (hidden) clear (hidden)**

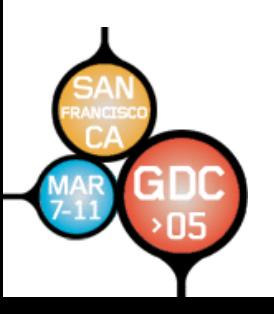

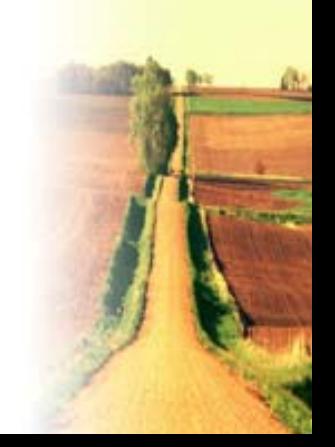

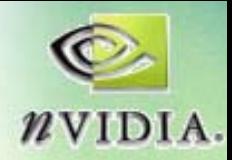

## **lineDraw lineDraw - beginning beginning**

- $\bullet$ We include "Quad.fxh" for macros, types, and shader **functions**
- • **QUAD\_REAL defaults to QUAD\_REAL defaults to "half"**
	- –**We can override it by #defining QUAD\_FLOAT before #including Quad.fxh**
- $\bullet$ **We will use Quad.fxh Render-to-Texture Declaration Macros**
- $\bullet$  **Quad.fxh Quad.fxh**simplest screen-aligned-quad cases: writing "straight" **textures. textures.**

#include "Quad.fxh"

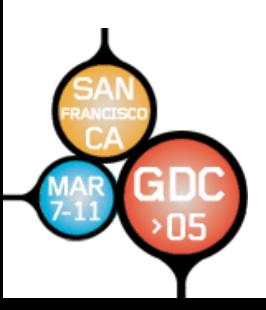

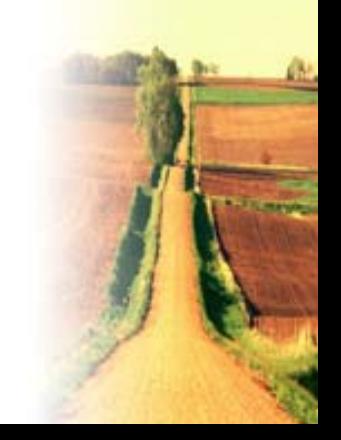

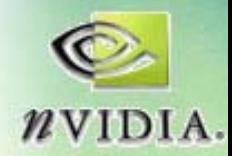

### **lineDraw lineDraw – starting DXSAS starting DXSAS**

- **This shader is a This shader is a "scene" effect**
- We provide mutliple techniques, for different **HW profiles HW profiles**
- **Two extra techniques for artist tuning Two extra techniques for artist tuning**

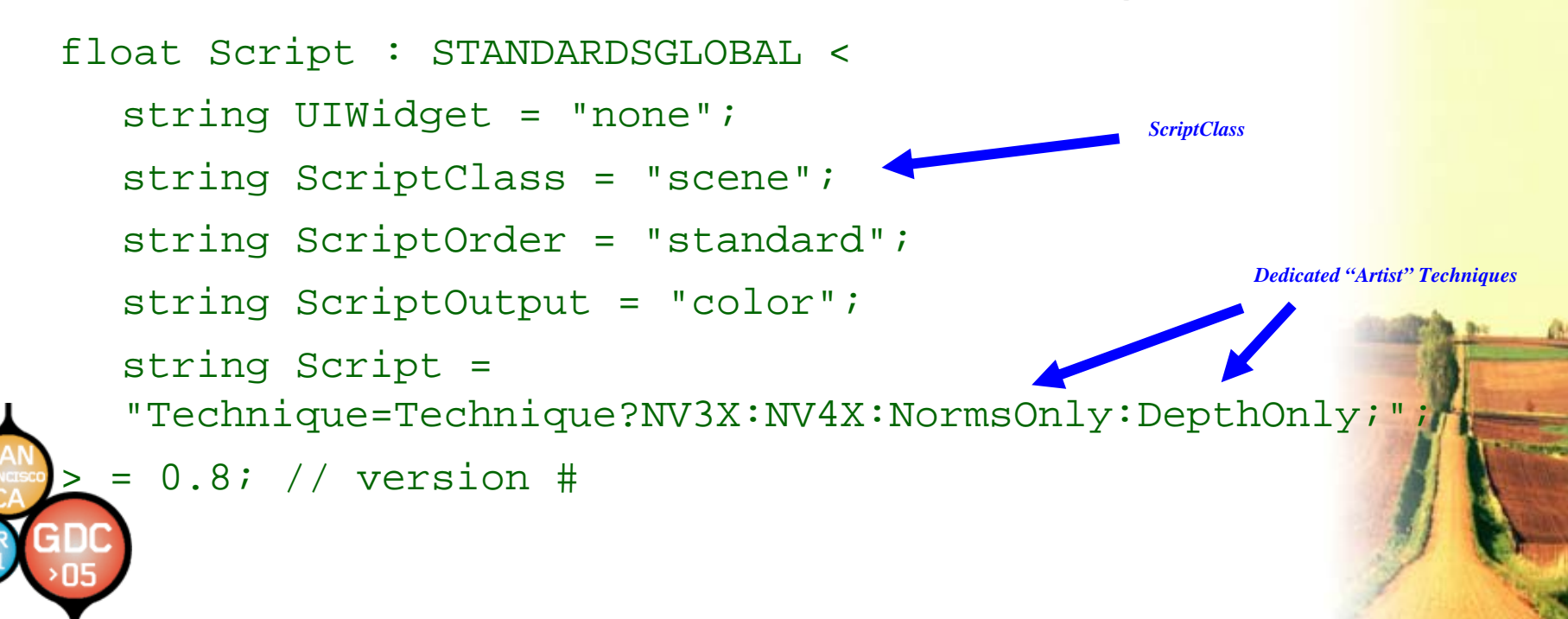

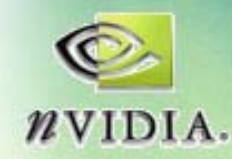

*No Widget Display*

### **lineDraw lineDraw "untweakables untweakables"**

- Tracked automatically by app no user override
- $\bullet$ **UIWidget UIWidget <sup>=</sup>"none" improves performance improves performance**

float4x4 WorldITXf : WorldInverseTranspose <sup>&</sup>lt;

- string UIWidget="None"; >;
- float4x4 WorldViewProjectionXf : WorldViewProjection <sup>&</sup>lt;
	- string UIWidget="None"; >;

float4x4 WorldViewXf : WorldView <sup>&</sup>lt;

string UIWidget="None"; >;

float4x4 WorldXf : World <

string UIWidget="None"; >;

float4x4 ViewIXf : ViewInverse <sup>&</sup>lt;

string UIWidget="None"; >;

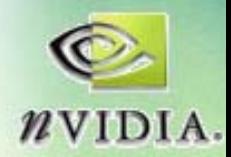

### **lineDraw lineDraw static parameters static parameters**

- $\bullet$ **•** Static values are "invisible" to the UI
- $\bullet$ **Calculated by the CPU Calculated by the CPU**
- •**Can call most HLSL functions, intrinsic or user Can call most HLSL functions, intrinsic or user-defined defined**
- •**QUAD\_REAL type declared by QUAD\_REAL type declared by Quad.fxh Quad.fxh**
- •**QuadTexOffset QuadTexOffset and QuadScreenSize QuadScreenSize are hidden parameters are hidden parameters declared by declared by Quad.fxh Quad.fxh**
- static float EdgeT2 = (Threshhold \* Threshhold);
- static float DeepT2 = (ThreshholdD \* ThreshholdD);

static QUAD\_REAL2 TexelCornerOffset <sup>=</sup>

QUAD\_REAL2(QuadTexOffset/(QuadScreenSize.x),

QuadTexOffset/(QuadScreenSize.y));

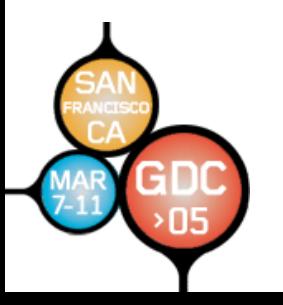

*static*

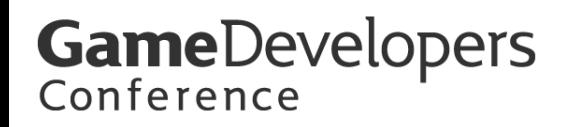

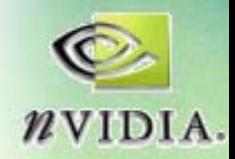

### **lineDraw Texture Declarations**

- Macros from "Quad.fxh" for common RTT **texturing texturing**
- Standard declarations (like these) match **screen size exactly (so resizing the window screen size exactly (so resizing the window will re will re-allocate them) allocate them)**

DECLARE\_QUAD\_TEX(NormTexture,NormSampler,"X8R8G8B8") DECLARE\_QUAD\_TEX(DeepTexture,DeepSampler,"X8R8G8B8") DECLARE OUAD DEPTH BUFFER(DepthBuffer, "D24S8")

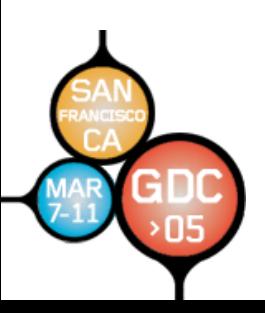

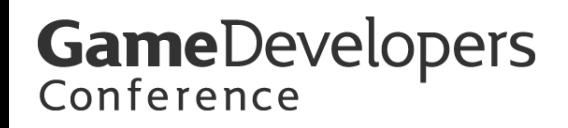

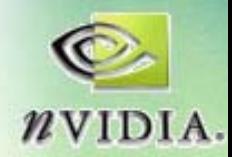

### **lineDraw lineDraw Template Template**

- **QUAD\_REAL data QUAD\_REAL data**
- We perform both edge detects and multiply **the results the results***Function Output Semantic*
- **:COLOR semantic on function itself :COLOR semantic on function itself**

```
QUAD_REAL4 edgeDetect2PS(EdgeVertexOutput IN) : COLOR {
  QUAD REAL n = edgeDetectGray(IN,NormSampler,EdgeT2);
  QUAD<sub>_REAL</sub> d = edgeDetectR(IN, DeepSampler, DeepT2);QUAD REAL line = 1 - (n*d);
  return line.xxxx;
```
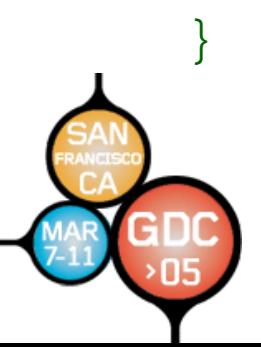

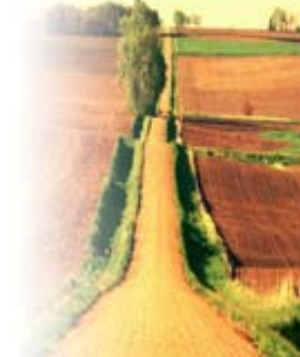

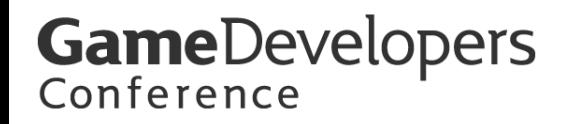

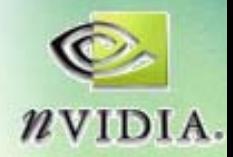

### **Complete Technique Complete Technique**

• **Looks Complex but Just 4 (or 3) Chunks: Looks Complex but Just 4 (or 3) Chunks: Links of the Company Script; Normal, Depth, & Edge Passes Script; Normal, Depth, & Edge Passes**

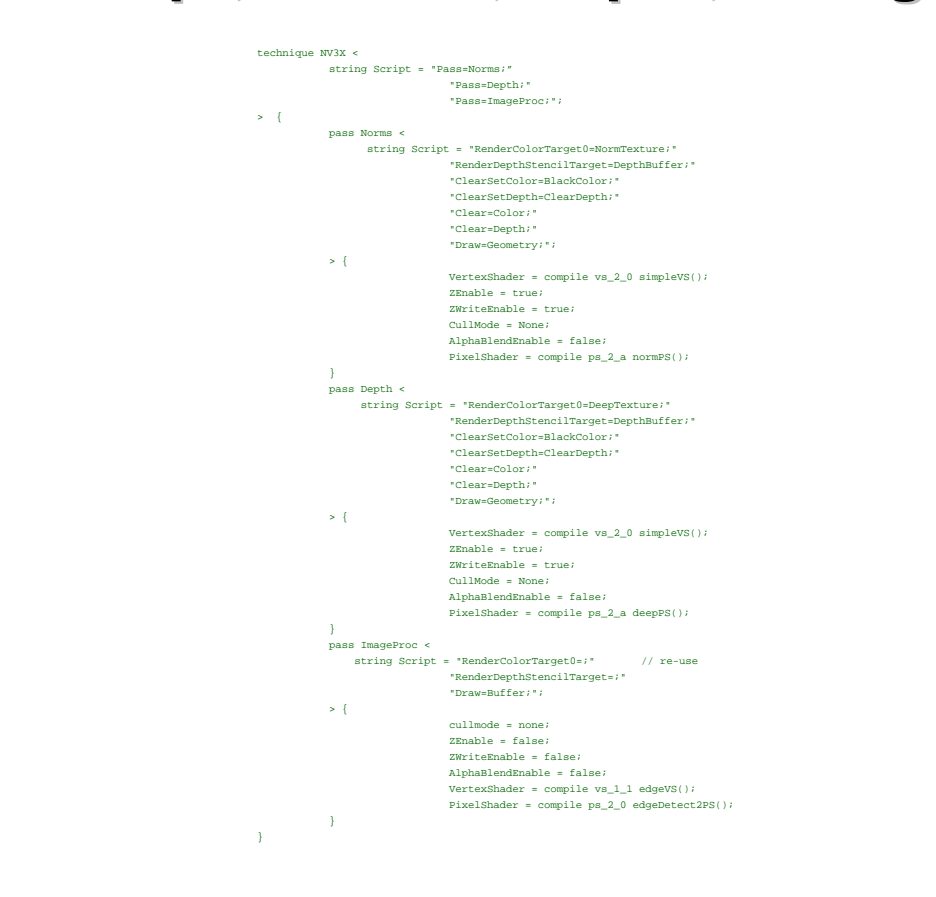

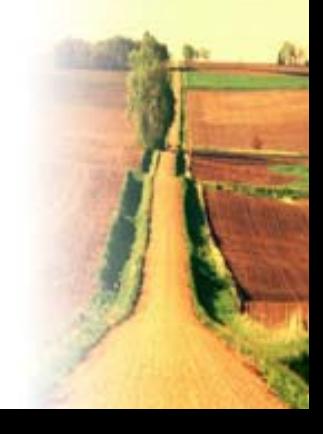

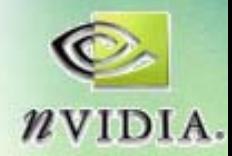

### **Technique: Chunk 1 of 4**

- **DXSAS scripts at each step DXSAS scripts at each step**
- The "Technique" script is optional for **this case (one pass after another) this case (one pass after another)**

```
technique NV3X <
  string Script = "Pass=Norms;"
                     "Pass=Depth;"
                     "Pass=ImageProc;";
> {
  // . . .
```
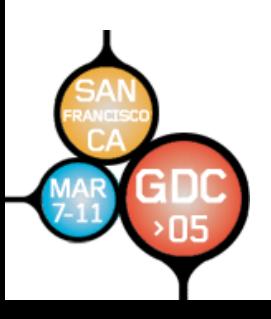

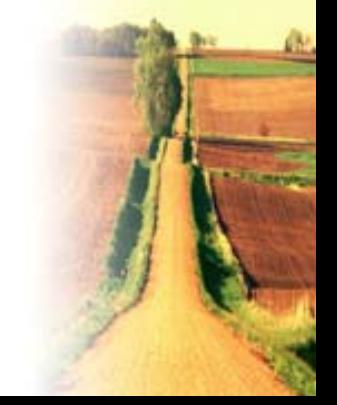

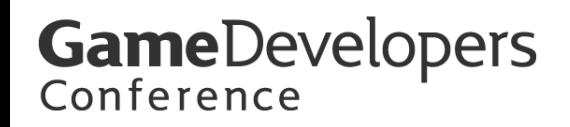

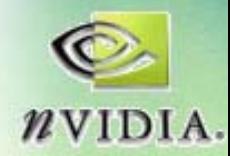

### **Technique: Chunk 2 of 4 Technique: Chunk 2 of 4**

• We redirect color output to "NormTexture **" & Draw the Model Geometry Draw the Model Geometry**

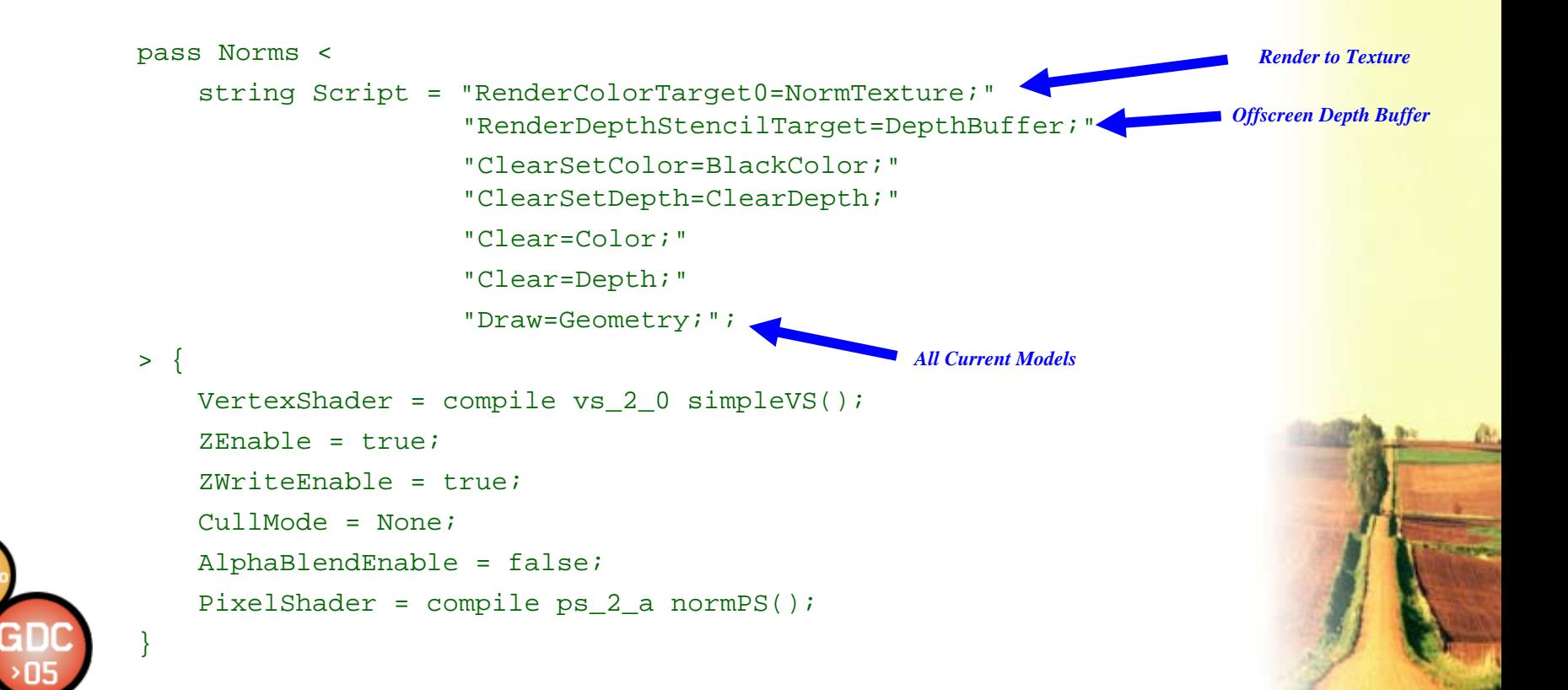

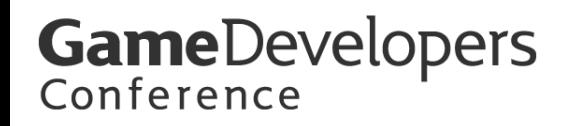

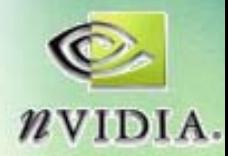

### **Technique: Chunk 3 of 4 Technique: Chunk 3 of 4**

• **Redirect Color Output to Redirect Color Output to "DeepTexture DeepTexture " & Draw Model Again & Draw Model Again**

```
pass Depth <
    string Script = "RenderColorTarget0=DeepTexture;"
                      "RenderDepthStencilTarget=DepthBuffer;"
                      "ClearSetColor=BlackColor;""ClearSetDepth=ClearDepth;"
                      "Clear=Color;""Clear=Depth;"
                      "Draw=Geometry;";
> {
    VertexShader
= compile vs_2_0 simpleVS();
    ZEnable = true;
    ZWriteEnable = true;
    CullMode = None;
    AlphaBlendEnable = false;
    PixelShader = compile ps_2_a deepPS();
}
                                                                        New Render Target
                                                    All Current ModelsRe-use Depth Buffer
```
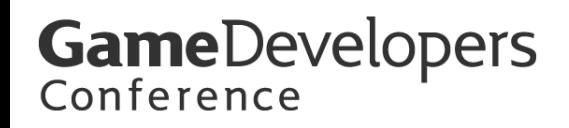

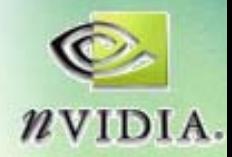

### **Technique: Chunk 4 of 4**

- Combine, Edge Detect, write result to **Frame Buffer Frame Buffer**
- *Ignore scene geometry Ignore scene geometry*

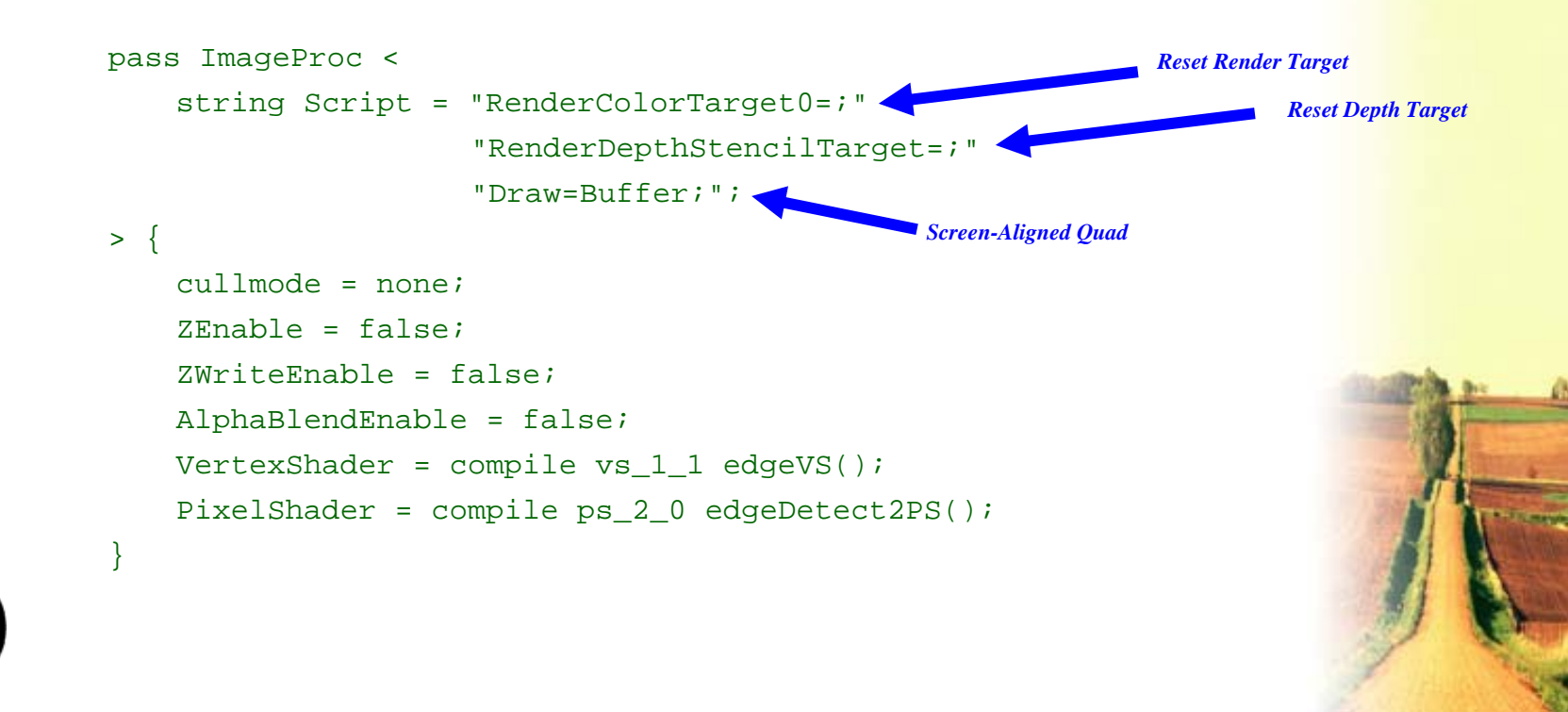

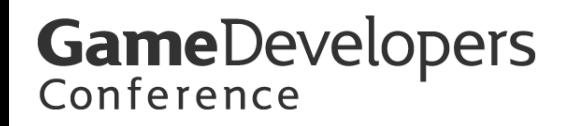

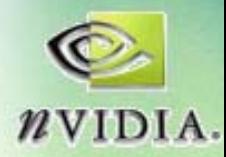

### **lineDraw MRT Technique**

- We can collapse the first two passes
- **Remember to reset Remember to reset** *all* **outputs! outputs!**

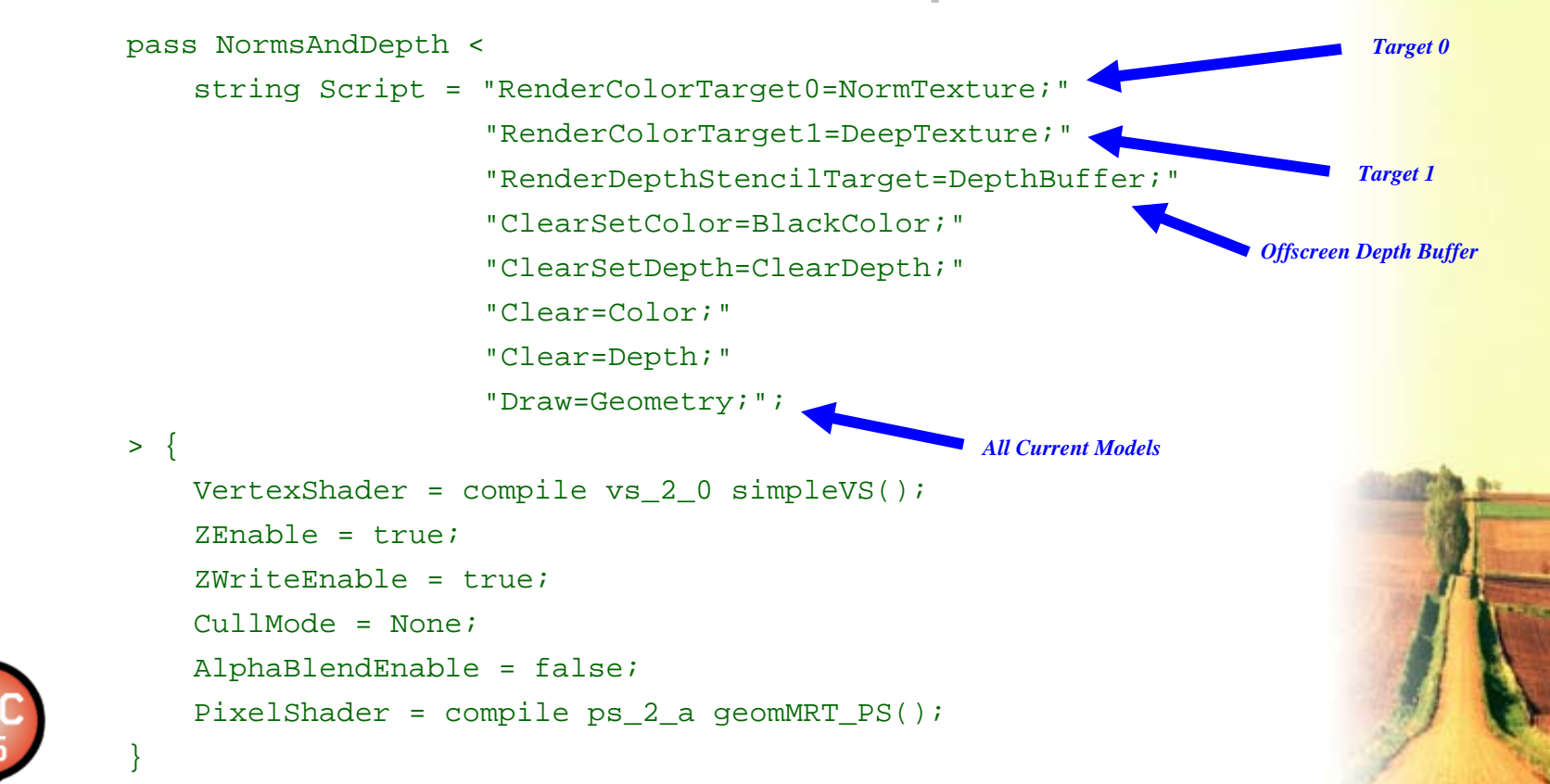

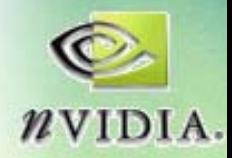

### **lineDraw lineDraw MRT shader MRT shader**

- **Use "out" to specify multiple return values to specify multiple return values**
- **Func can be "void" or return a value via or return a value via function semantic function semantic**

```
QUAD_REAL4 vecColorN(QUAD_REAL3 V) {
    QUAD REAL3 Nc = 0.5*(normalize(V)+((1.0).xxx));return QUAD REAL4(Nc,1);
}
void geomMRT_PS(
          vertexOutput IN,
          out QUAD REAL4 normColor : COLOR0,
          out QUAD_REAL4 deepColor : COLOR1
\sumnormColor = vecColorN(IN.WorldNormal);
    QUAD_REAL d = (IN.EyePos.z-Near)/(Far-Near);
   deepColor = QUAD_REL4(d.xxx,1);}
                                                              Target 1
                                                              Target 0
```
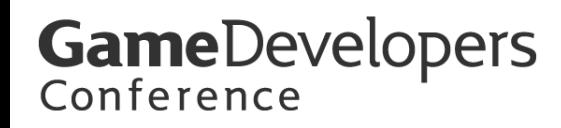

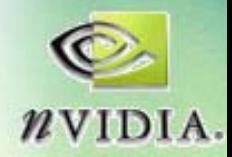

#### **MRT shader alternative form MRT shader alternative form**

- Shader function can be "void" or return **a value via function semantic a value via function semantic**
- **:COLOR0 is the same as :COLOR :COLOR0 is the same as :COLOR**

```
QUAD_REAL4 geomMRT_PS(
        vertexOutput IN,
        out QUAD_REAL4 deepColor : COLOR1) : COLOR0
{
   QUAD_REAL d = (IN.EyePos.z-Near)/(Far-Near);
   deepColor
= QUAD_REAL4(d.xxx,1);
   return vecColorN(IN.WorldNormal);
}
```
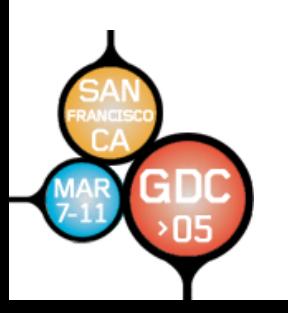

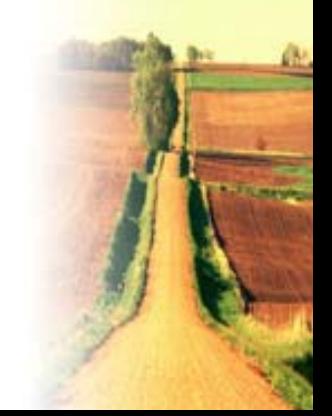

*Function Output Semantic*

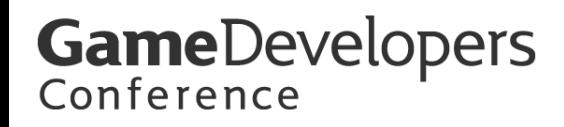

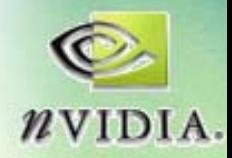

### **lineDraw Tuning Technique 1**

• **Provide a visualization for artists to tune params for edgeNorms edgeNorms**

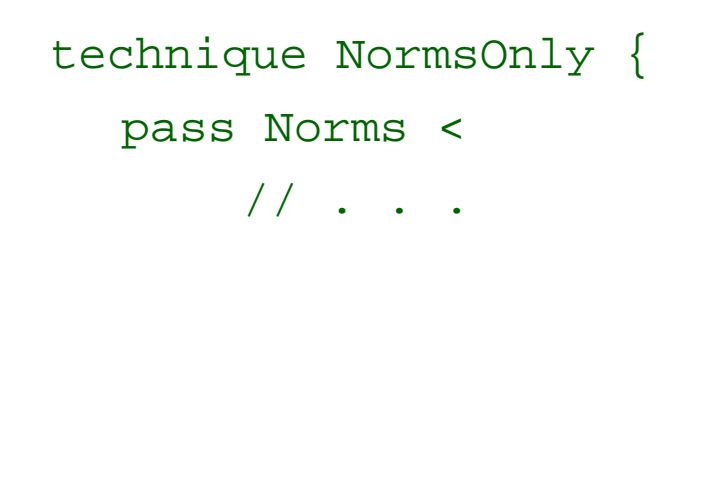

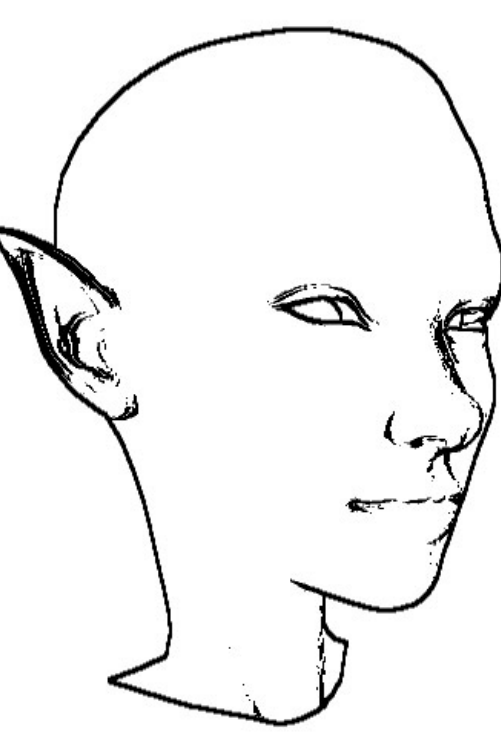

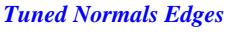

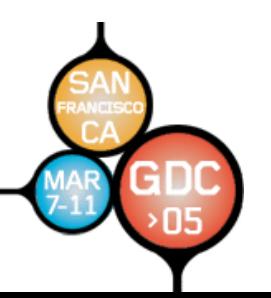

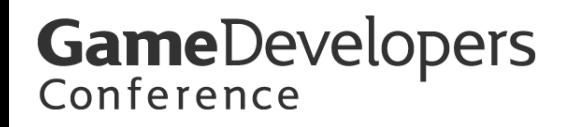

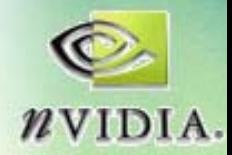

### **lineDraw Tuning Technique 2**

• **Likewise for Depth and edge parameters Likewise for Depth and edge parameters**

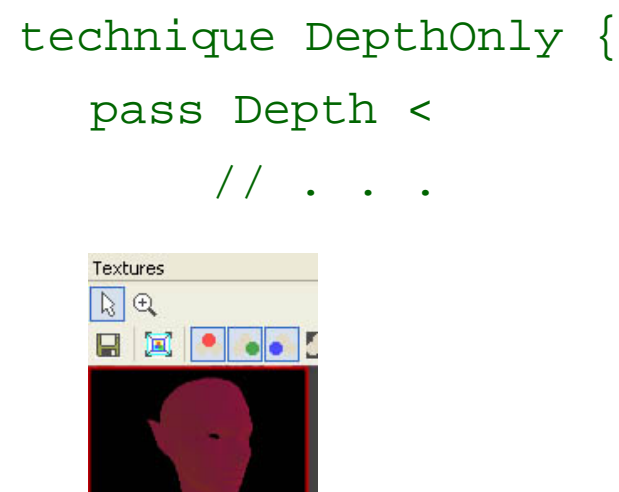

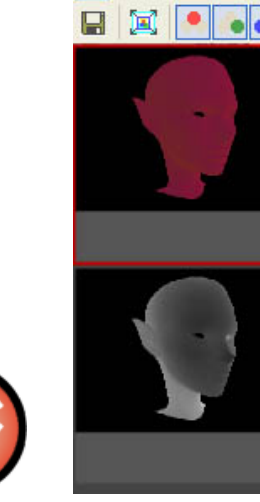

*Tuned Depth Edges Live Texture Display in FX Composer*

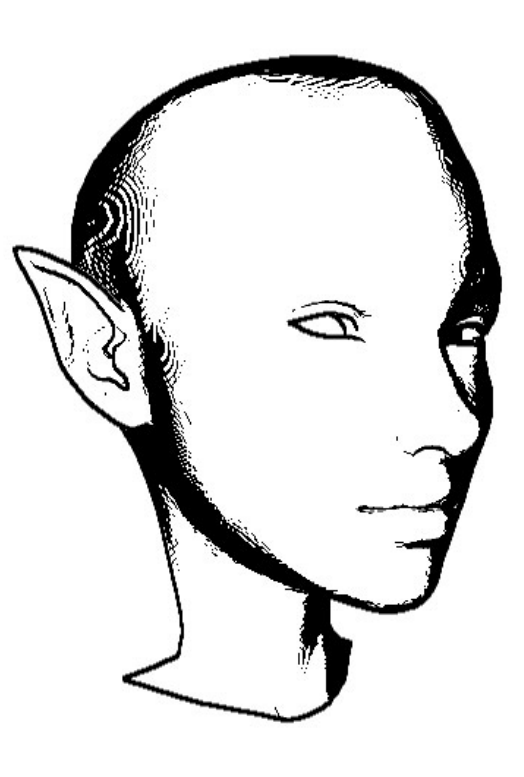

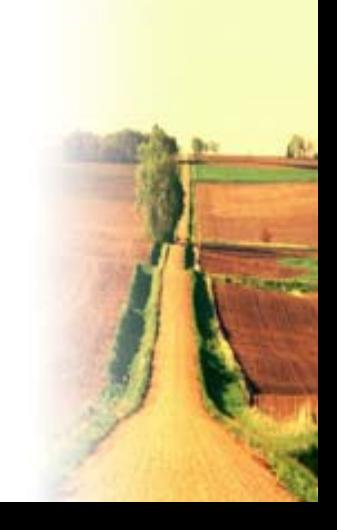

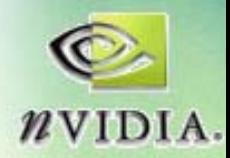

### **Example Shader: SeeSpaces.fx**

- **Artist Visualization Visualization**
- Uses texture **generation and generation and texture texture** derivatives on **CPU for fast AA CPU for fast AA**
- **Debugging Debugging**

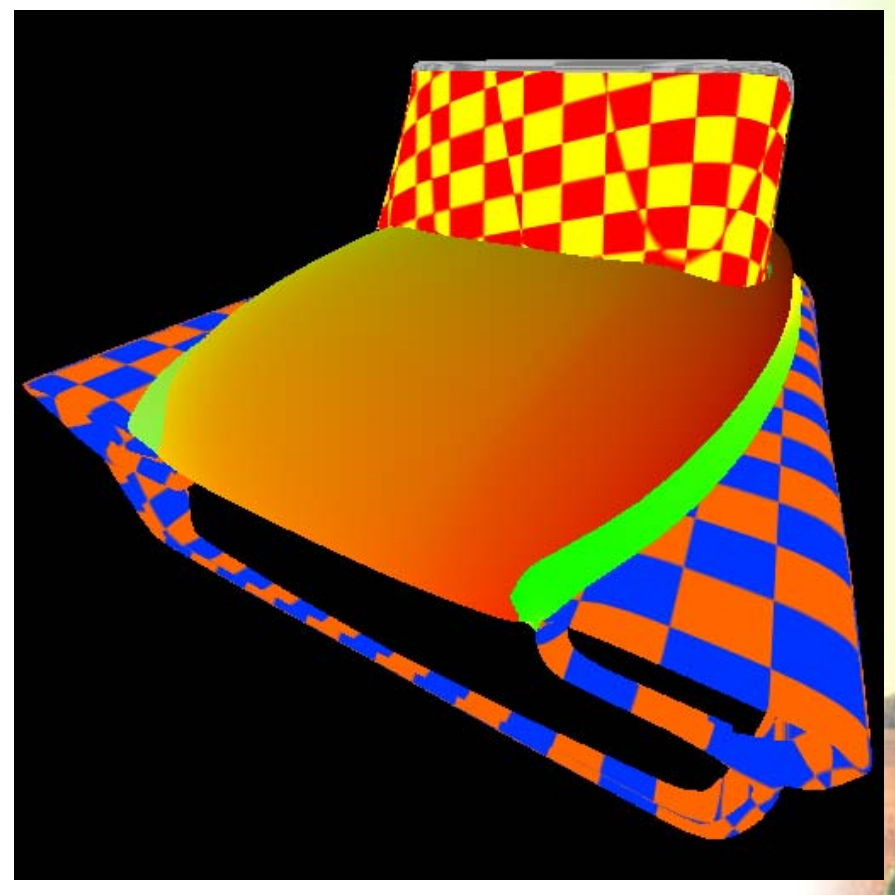

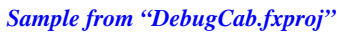

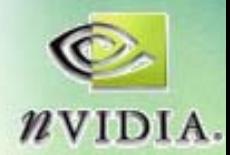

### **Checks, Stripes, Antialiasing Checks, Stripes, Antialiasing**

- Using CPU pre-calculation **results in higher quality results in higher quality and faster performance and faster performance**  than math in the pixel **shader**
- In shading, any number can | **potentially be a texture potentially be a texture**
- Likewise many functions (like some BRDFs) can be represented by one or **more texturesmore textures**

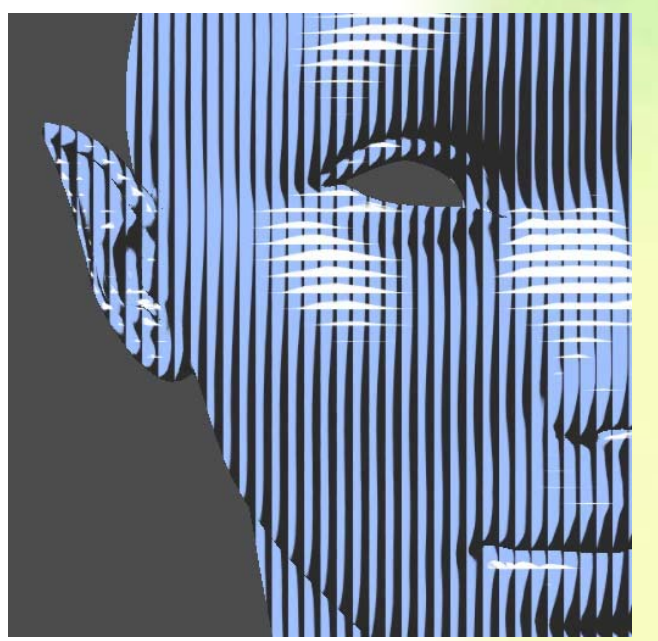

*"Durer" shader from NVIDIA SDK*

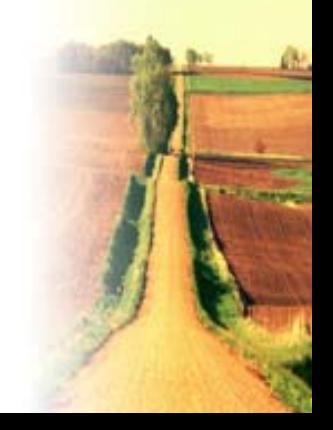
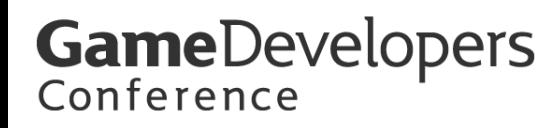

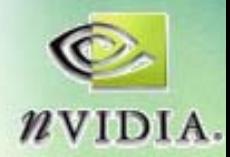

#### **HLSL Procedural Textures HLSL Procedural Textures**

- $\bullet$ **:COLOR sematic like a pixel shader ke a pixel shader**
- $\bullet$  **:PSIZE input semantic gives texel size as function is cal :PSIZE input semantic gives texel size as function is called for** *eacheach* MIP level
- •**This is the This is the***only* **way to get at the HLSL noise() intrinsic way to get at the HLSL noise() intrinsic**

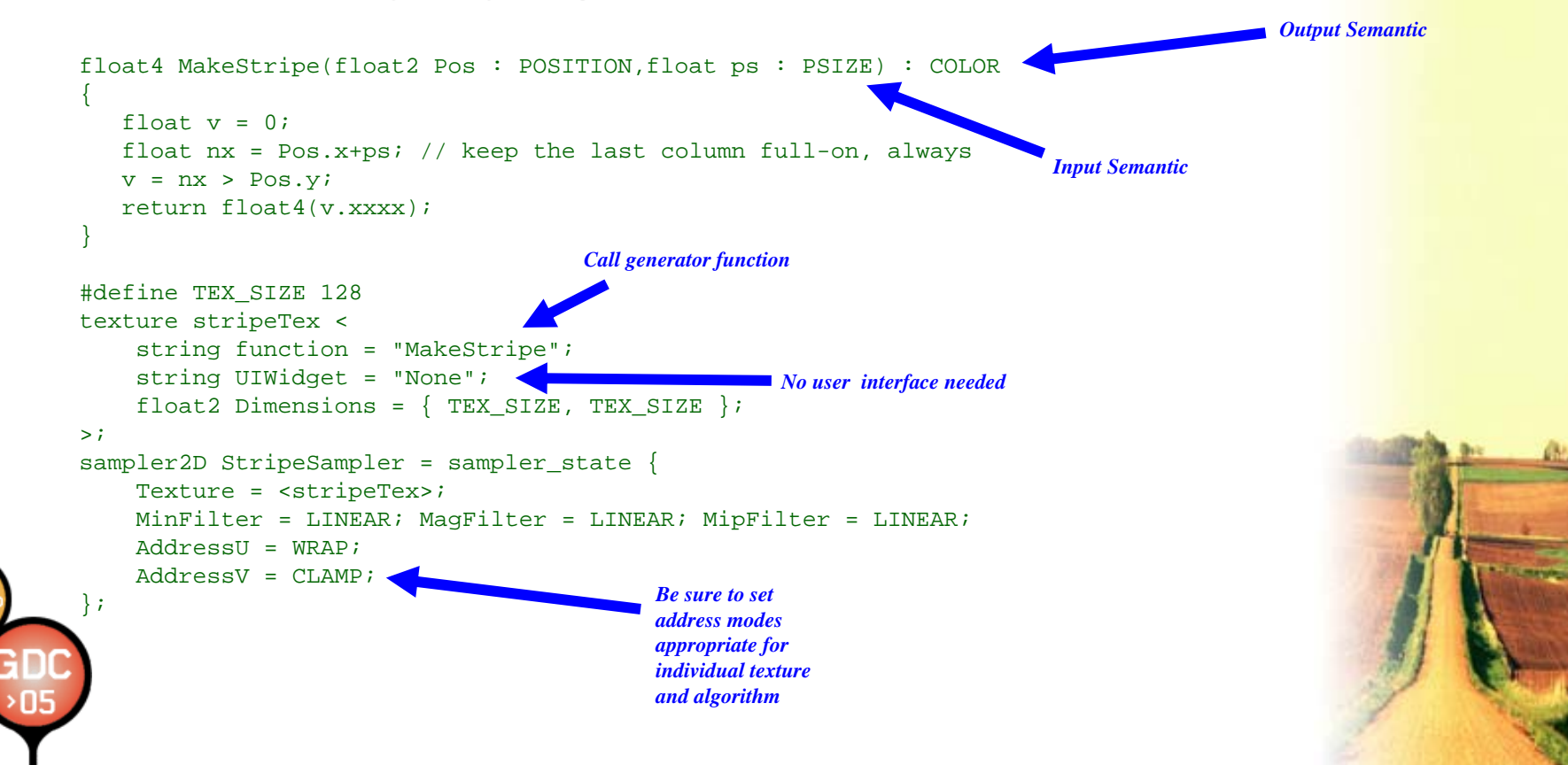

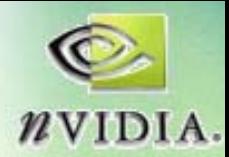

#### **Example Shader: uvDetective**

- Visualization **for Artists for Artists Tuning Models Tuning Models**
- **Black –**texture should **be around be around 512x512 for 512x512 for close -to -texel sized pixels sized pixels**

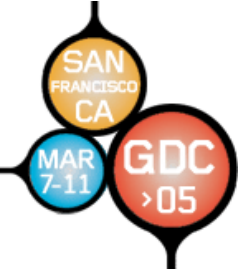

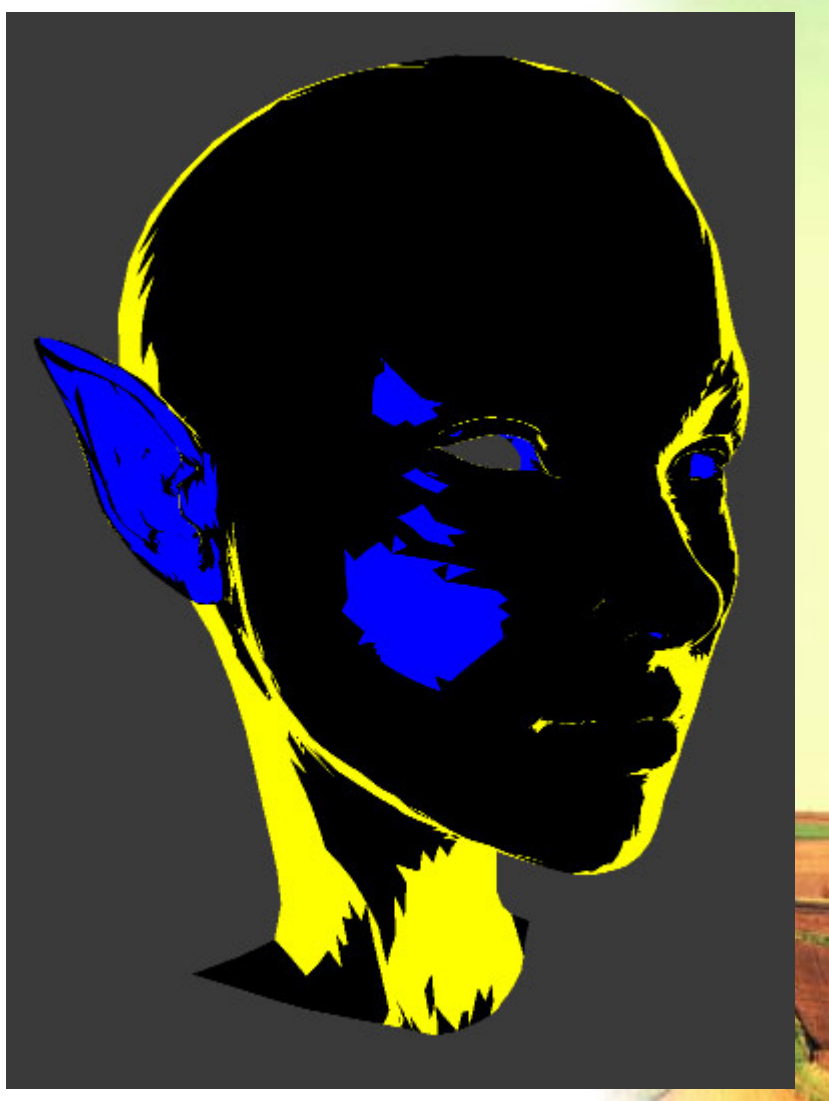

**GameDevelopers** 

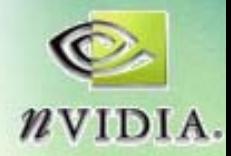

#### **Can be set to any size Can be set to any size**

- Now black is **for 256 res for 256 res**
- Blue shows **area where a area where a higher -res** texture *could* **be useful be useful**

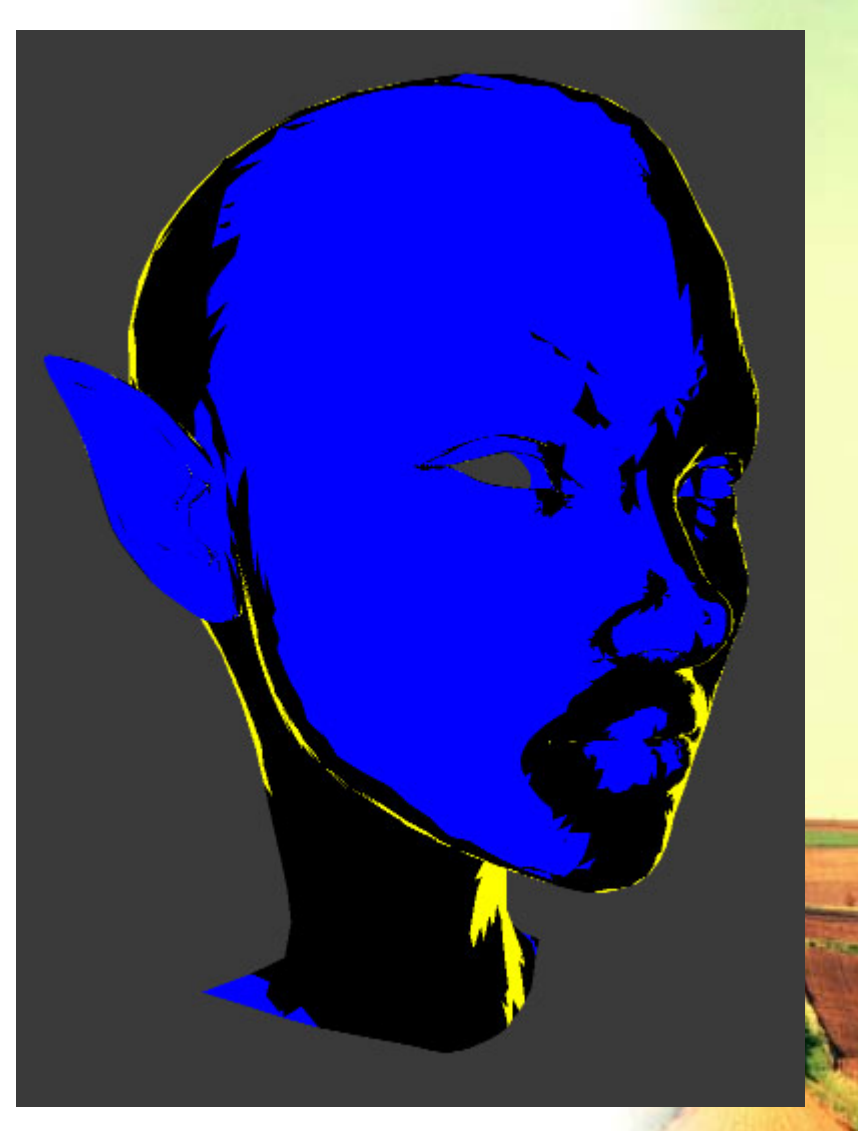

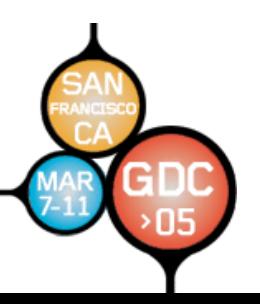

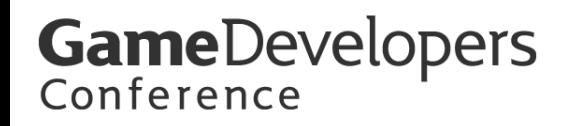

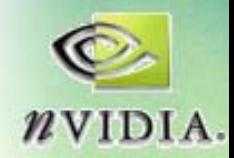

#### **Show Related Visualizations Too Show Related Visualizations Too**

•• Direct Derivatives and (CPU-generated) **false MIP coloring false MIP coloring**

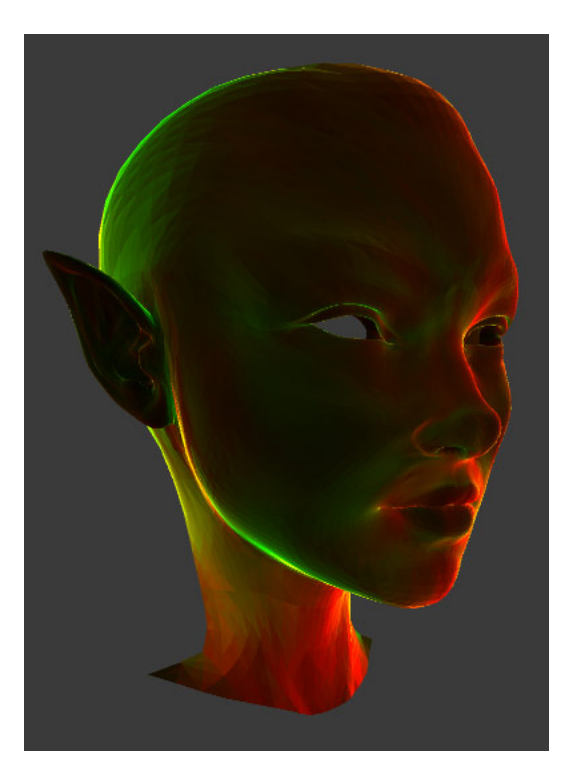

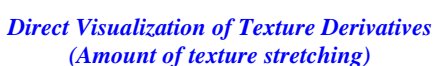

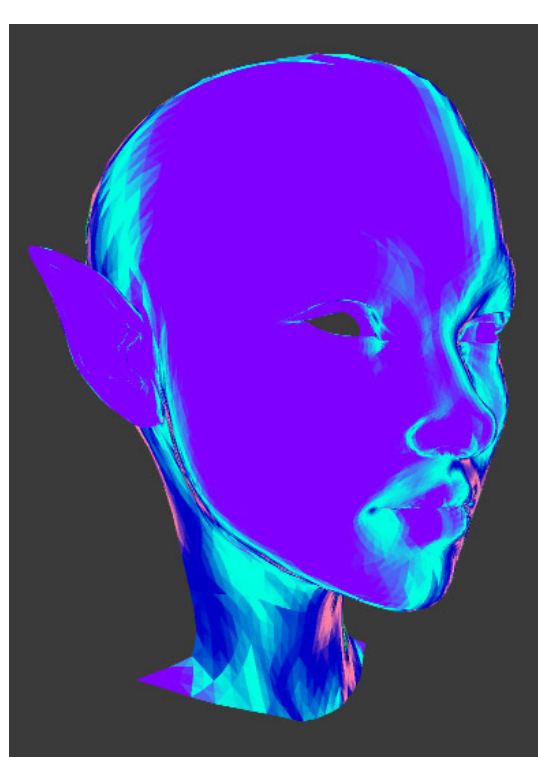

*"False Color MIP Texture" Display (texture generated by uvDetective.fx)* 

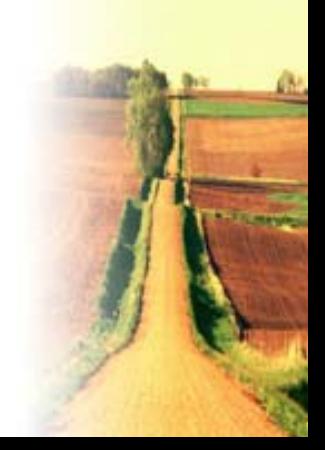

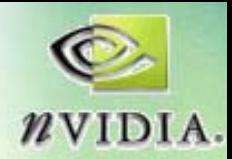

# **Example Shader: shadowSpot2.fx Example Shader: shadowSpot2.fx**

- **Special shadow format Special shadow format**
- **DXSAS:**
	- **"sceneorobject sceneorobject "ScriptClass ScriptClass**
	- and the state of the  $-$  Script/No Script
- **Uses RenderPort RenderPort**
- Uses CPU intrinsics
- **Include files: Include files:**
	- and the state of the **shadowMap.fxh shadowMap.fxh**
	- and the state of the **spot\_tex.fxh spot\_tex.fxh**

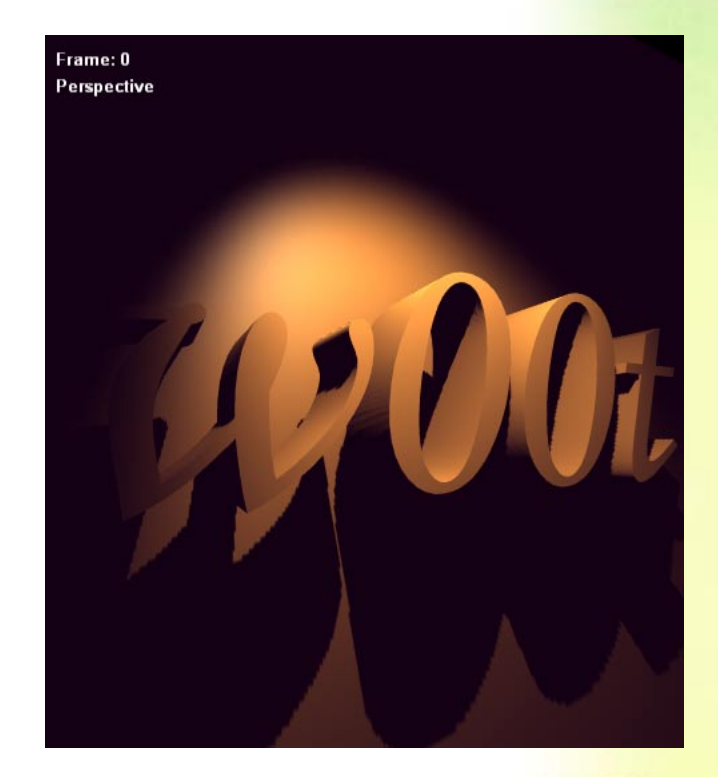

*HW shadow mapping*

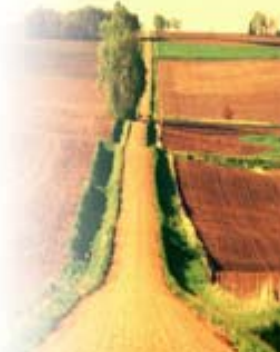

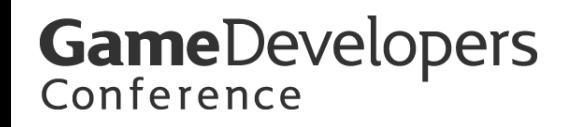

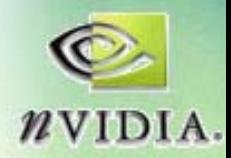

*Found in …\MEDIA\HLSL\*

## shadowSpot2 - shadow texture

- **Shadow texture format**
- We throw away color portion
- **Vertex shader declared for us Vertex shader declared for us**

#include "shadowMap.fxh"

DECLARE\_SHADOW\_XFORMS("light0",LampViewXf, LampProjXf,ShadowViewProjXf) DECLARE\_SHADOW\_BIAS DECLARE SHADOW MAPS(ColorShadMap,ColorShadSampler, ShadDepthTarget, ShadDepthSampler)

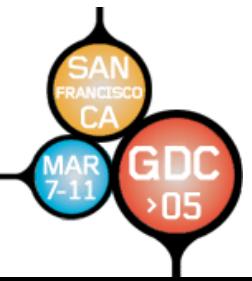

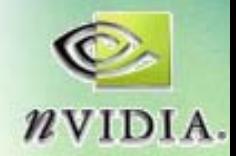

## **Inside shadowMap.fxh shadowMap.fxh - Maps**

- DECLARE\_SHADOW\_MAPS will set up two **map and sampler pairs map and sampler pairs**
- Default Size is 512
- We can override by pre-#defining **SHADOW\_SIZE SHADOW\_SIZE**
- Uses format "D24S8\_SHADOWMAP" which will provide HW-accelerated **multisample** PCF filtering

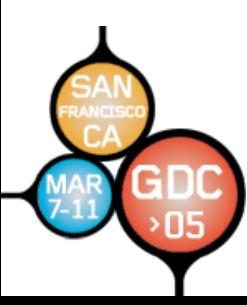

DECLARE SHADOW MAPS(ColorShadMap,ColorShadSampler, ShadDepthTarget, ShadDepthSampler)

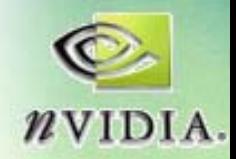

#### **Inside shadowMap.fxh - Transforms**

• **DECLARE\_SHADOW\_XFORMS declares attachable transforms using special attachable transforms using special "frustum" annotation and an additional "static" declaration: declaration:**

```
DECLARE SHADOW XFORMS("light0",LampViewXf,
// LampProjXf,ShadowViewProjXf)
"frustum" annotation
  expands to:
float4x4 LampViewXf : View < string frustum = "light0"; >;
float4x4 LampProjXf : Projection < string frustum = "light0"; >;
static float4x4 ShadowViewProj = mul(LampViewXf,LampProjXf);
```
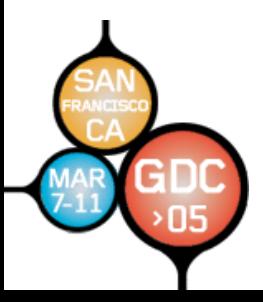

*"static" declaration executes HLSLcode on CPU each frame*

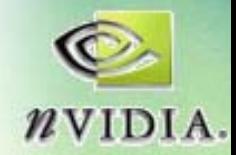

### **Inside shadowMap.fxh shadowMap.fxh - Bias**

- **DECLARE\_SHADOW\_BIAS will set up a user parameter "ShadBias"**
- We can override range for small or large models by pre-#defining **MAX\_SHADOW\_BIAS MAX\_SHADOW\_BIAS**

DECLARE\_SHADOW\_BIAS

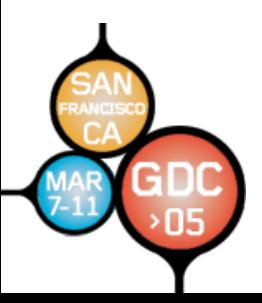

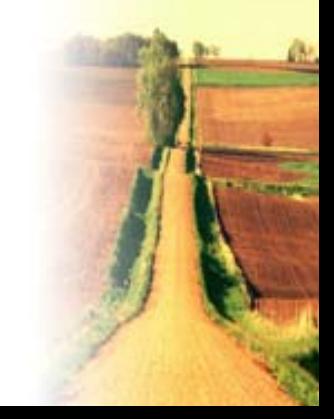

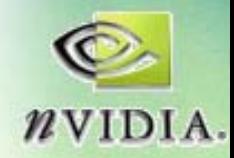

# **Inside shadowMap.fxh shadowMap.fxh - Shaders Shaders**

- Vertex shader for creating shadow  $maps:$  **"shadCamVS"**
- No pixel shader needed for shadow**creation passes creation passes**
- Vertex shader for using shadow maps: **"shadowUseVS shadowUseVS"**
	- and the state of the  $-$  Shadow projection TexCoords (UVs) **passed in passed in "LProj"**
- Code sample in .fxh for usage in Pixel **shaders shaders**

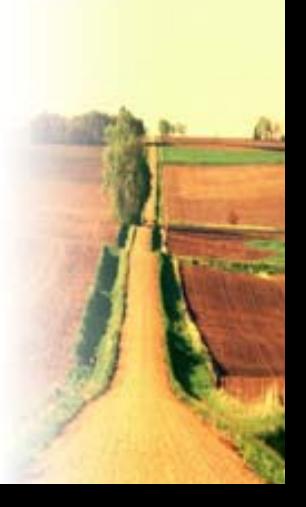

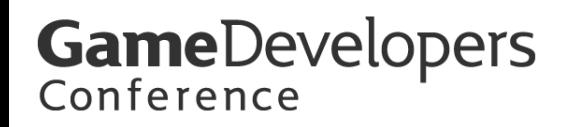

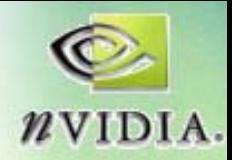

# **shadowSpot2 shadowSpot2 – spotlight pattern spotlight pattern**

- "SpotSamp" sampler will be declared **for you and filled by CPU for you and filled by CPU**
- **Compile Compile-time shaping options time shaping options**

#include "spot\_tex.fxh" *Default "spot\_tex" texture*

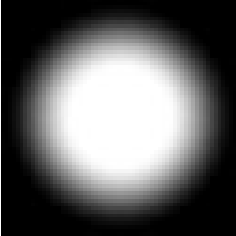

• Call "SpotSamp" using light projection UVs **like so: like so:**

float cone = tex2Dproj(SpotSamp,IN.LProj);

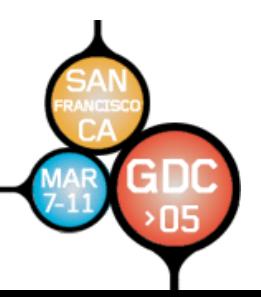

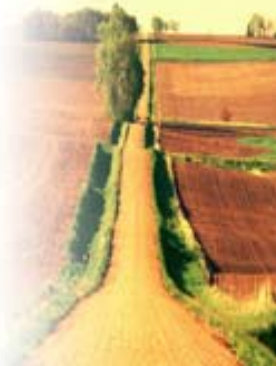

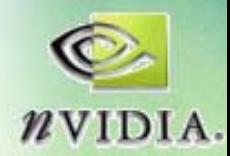

# **shadowSpot2 shadowSpot2 – pixel shader pixel shader**

- **Just shadow portion Just shadow portion**
- **"LProj" provided by vertex shader provided by vertex shader "shadowUseVS shadowUseVS"**

```
float4 useShadowPS(ShadowingVertexOutput IN) : COLOR
{
   float3 litPart, ambiPart;
   lightingCalc(IN,litPart,ambiPart);
   float4 shadowed = tex2Dproj(ShadDepthSampler, IN.LProj);
   return float4((shadowed.x*litPart)+ambiPart,1);
}
```
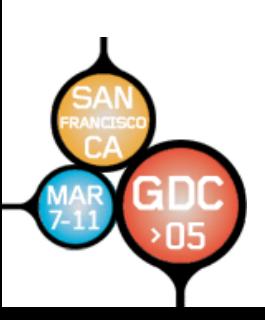

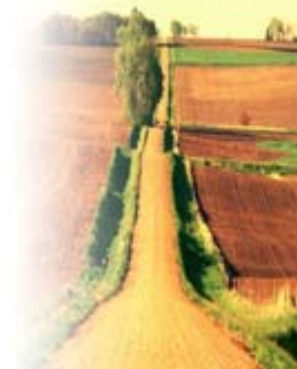

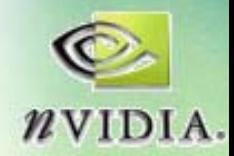

# **shadowSpot2 shadowSpot2 – pixel shader pixel shader**

- **Compare to a completely Compare to a completely unshadowed unshadowed version: version:**
	- – **We supply an We supply an** *unshadowed unshadowed* **version for apps version for apps**  with limited DXSAS scripting, like 3DStudio **Max**
		- **And declare And declare ScriptClass ScriptClass <sup>=</sup>"sceneorobject sceneorobject";**

```
float4 unshadowedPS(ShadowingVertexOutput IN) : COLOR
{
   float3 litPart, ambiPart;
   lightingCalc(IN,litPart,ambiPart);
   return float4(litPart+ambiPart,1);
}
```
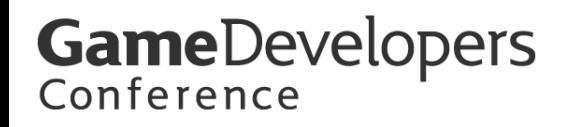

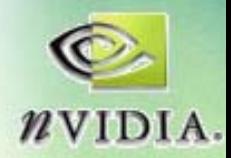

#### **shadowSpot2 - shadow technique**

- **Vertex shader from . Vertex shader from .fxh file:**
- Note assign of "RenderPort"

```
technique Shadowed <
              string Script = "Pass=MakeShadow;"
                      "Pass=UseShadow;";\geqpass MakeShadow <
               string Script = "RenderColorTarget0=ColorShadMap;"
                     "RenderDepthStencilTarget=ShadDepthTarget;"
                     "RenderPort=light0;"
                     "ClearSetColor=ShadowClearColor;""ClearSetDepth=ClearDepth;"
                     "Clear=Color;""Clear=Depth;"
                     "Draw=geometry;";
           > {
              VertexShader = compile vs_2_0 shadowGenVS(WorldXf,WorldITXf,ShadowViewProjXf);
              ZEnable = true;
              ZWriteEnable = true;
              ZFunc = LessEqual;
              CullMode = None;
              // no pixel shader!
            }
               // . . . Continued . . . 
 "RenderPort"sets clipping etc 
 correctly for
    this viwProvided by
                                                          shadowMap.fxh
```
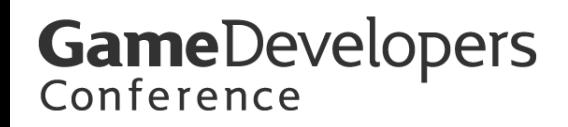

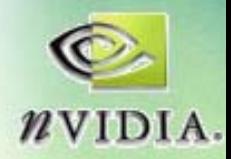

# shadowSpot2 - technique (cont'd)

- **Vertex Shader provided from . Vertex Shader provided from .fxh**
- Remember, Reset "RenderPort"

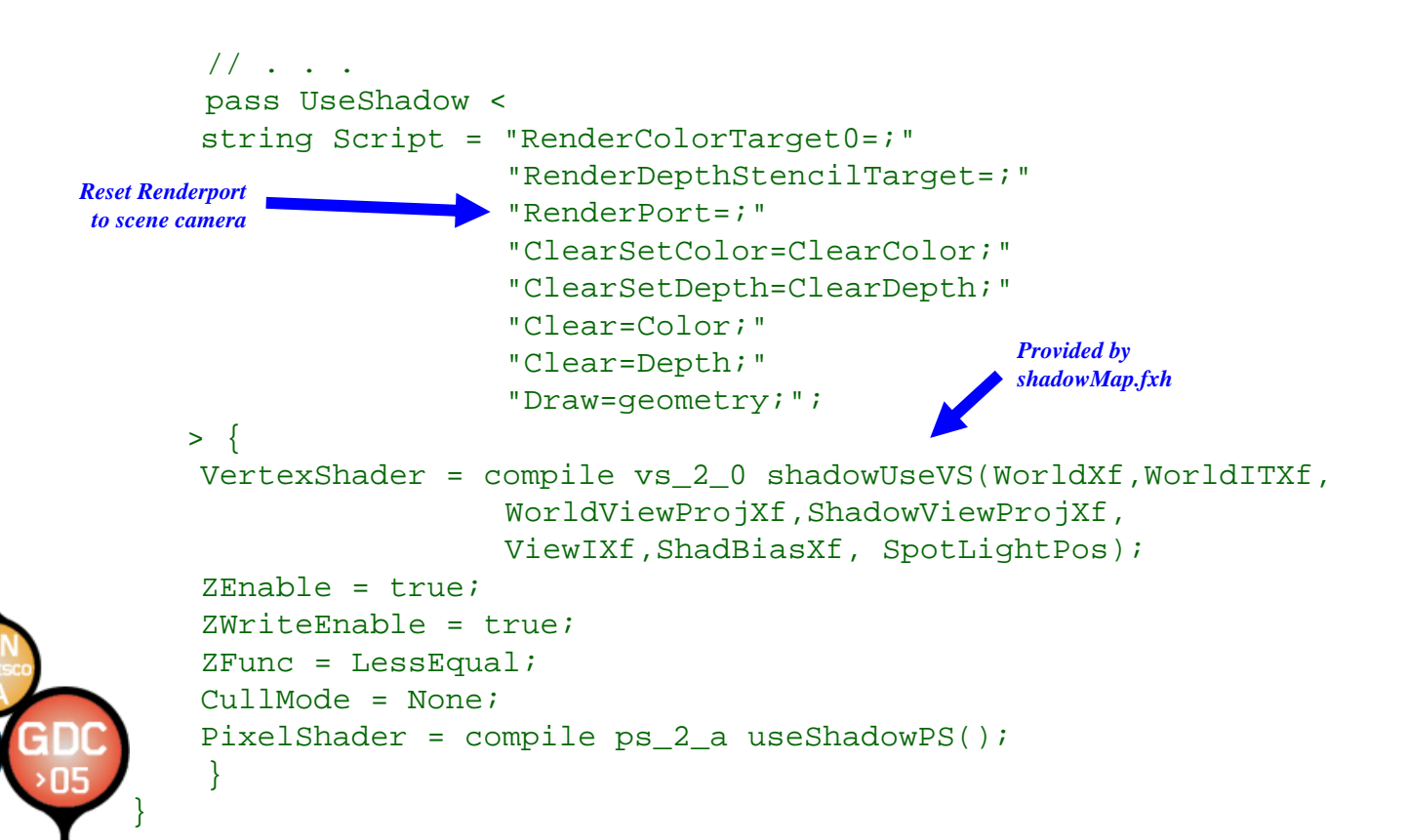

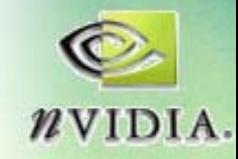

#### **shadowSpot2 - unshadowed technique**

- **Provided for apps like 3DS Max Provided for apps like 3DS Max**
- **Just one pass, shared code Just one pass, shared code**
- **DXSAS Script optional DXSAS Script optional**
- •**• Declare ScriptClass "sceneorobject"** *Scene w/o shadow*

```
technique Unshadowed {
  pass NoShadow {
    VertexShader = compile vs_2_0 shadowUseVS(WorldXf, WorldITXf, WorldViewProjXf,
                                           ShadowViewProjXf, ViewIXf,
                                           ShadBiasXf, SpotLightPos);
    ZEnable = true;
    ZWriteEnable = true;
    ZFunc = LessEqual;
    CullMode = None;
    PixelShader = compile ps_2_a unshadowedPS();
  }
}
                                                 Provided by
                                                 shadowMap.fxh
```
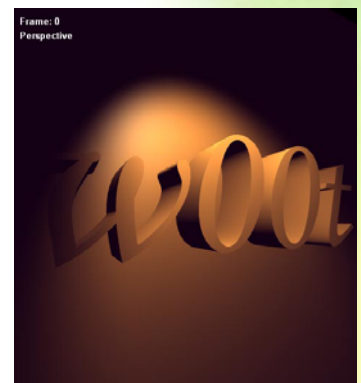

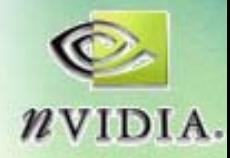

#### **Differing Shadow Formats & Algorithms Differing Shadow Formats & Algorithms**

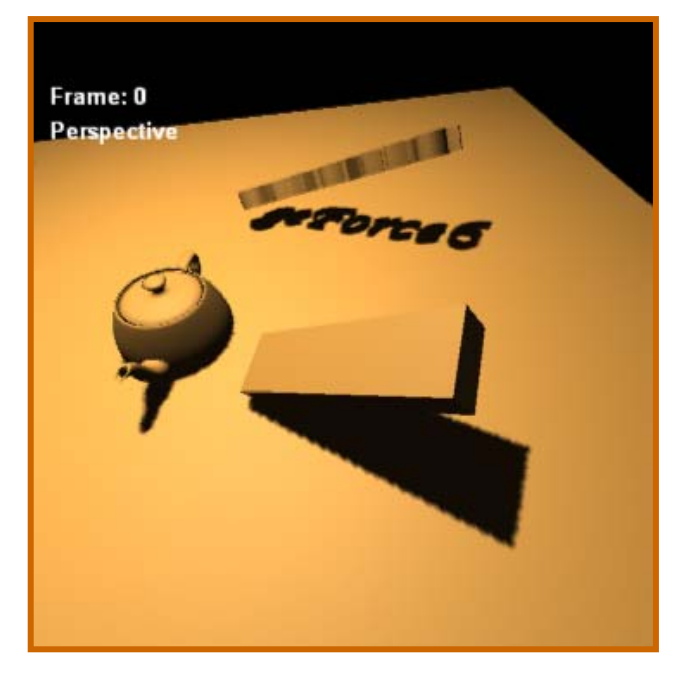

*D24S8 Shadow Maps Floating Point*

- •**Fast, good quality Fast, good quality**
- •**Antialiased on NVIDIA hardware hardware**
- **sharp edges sharp edges**

•

•

**Trivial to use Trivial to use**

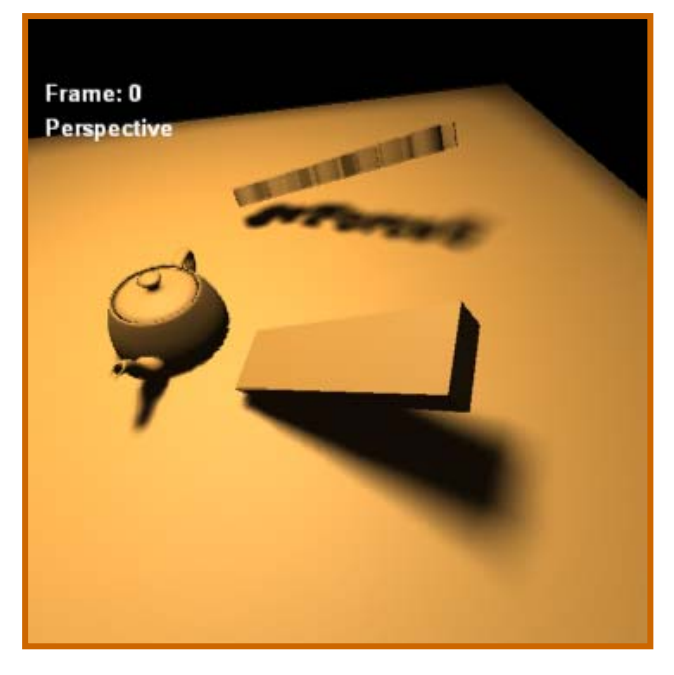

- •**Most fl Most flexible**
- • **AA calculated in AA calculated in shader, so anything is shader, so anything is possible possible**
- • **Can be mixed with Can be mixed with RGB in one texture RGB in one texture**

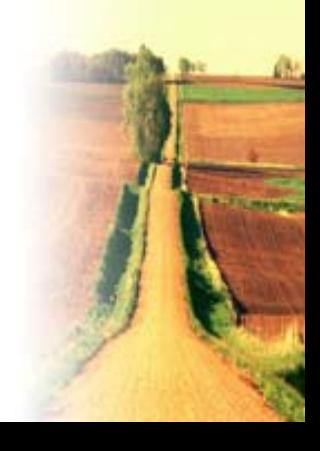

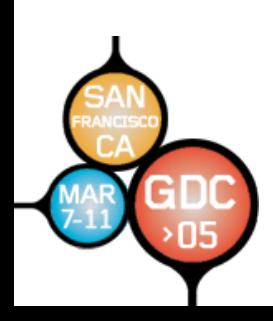

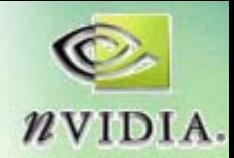

# **Example Shader: paint\_blur**

- Uses FP16 **Blending Blending**
- Uses DXSAS **accumulation accumulation loops**
- **Uses "bool loops bool loops"**
- Uses CPU funcs **and static and static vars for mouse for mouse tracking tracking**

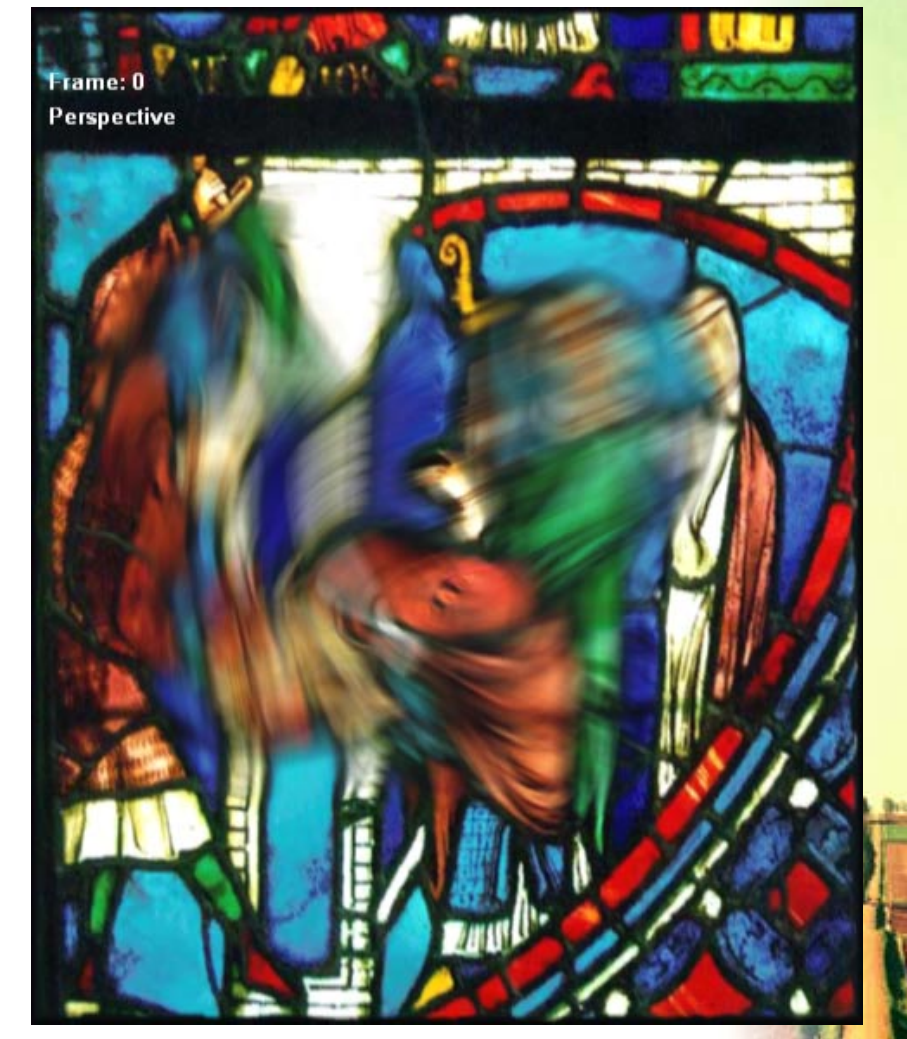

*Painted Accumulation-Buffer Motion Blur*

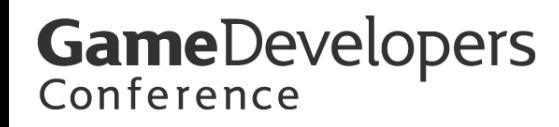

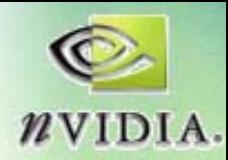

*Hidden loop counter*

### **Paint\_blur - Three key params**

- **Loop counter & limit Loop counter & limit**
- **RESET pulse boolean** 
	- –**Can also be toggled manually Can also be toggled manually**

```
float passnumber <string UIWidget = "none";>;
float npasses <
  float UIStep = 1.0;
  string UIName = "# of blur passes";
> = 8.0f;
bool bReset : FXCOMPOSER_RESETPULSE
\ltstring UIName="Clear Canvas?";
\geq iDedicated Semantic
```
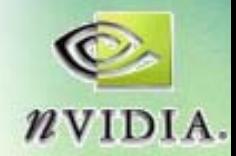

# **Declaring Floating Point Textures Declaring Floating Point Textures**

- •**Just like any other texture Just like any other texture**
- Our paint strokes are added using Alpha **Blending Blending – works fine on FP16 formats works fine on FP16 formats**
- Caution: FXC will still compile if a format is not **available available – it will switch to 8bit it will switch to 8bit int**

DECLARE\_QUAD\_TEX(PaintTex,PaintSamp,"A16B16G16R16F")

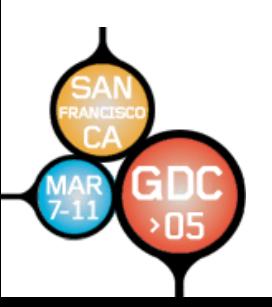

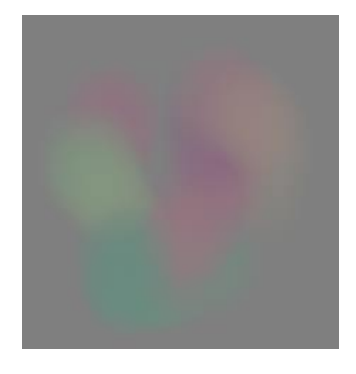

*A sample "live" displacement texture*

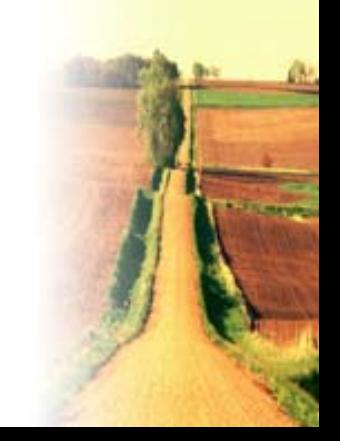

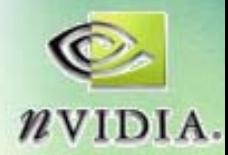

# **Paint\_blur - DXSAS looping**

- Loop value from parameter in technique **script**
	- –**Change value to change blur quality Change value to change blur quality**

```
string Script =
   // Clear Accum Buffer
   "RenderColorTarget0=AccumBuffer;"
   "ClearSetColor=ClearColor;""Clear=Color;"// paint into blur-dir buffer...
   "Pass=paint;"
   // accumulate
   "LoopByCount=npasses;"
        "LoopGetIndex=passnumber;"
        "Pass=Accumulate;""LoopEnd;"
   // draw accum buffer to framebuffer
   "Pass=FinalPass;";User-defined loop limit
                                        Script counter assignment
```
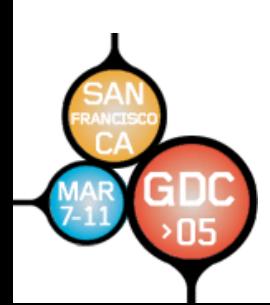

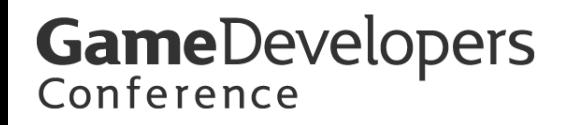

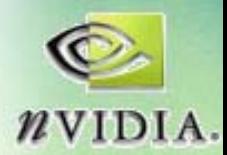

#### **Effects of Changing Pass Count Effects of Changing Pass Count**

• **Tune for Quality versus Performance Tune for Quality versus Performance**

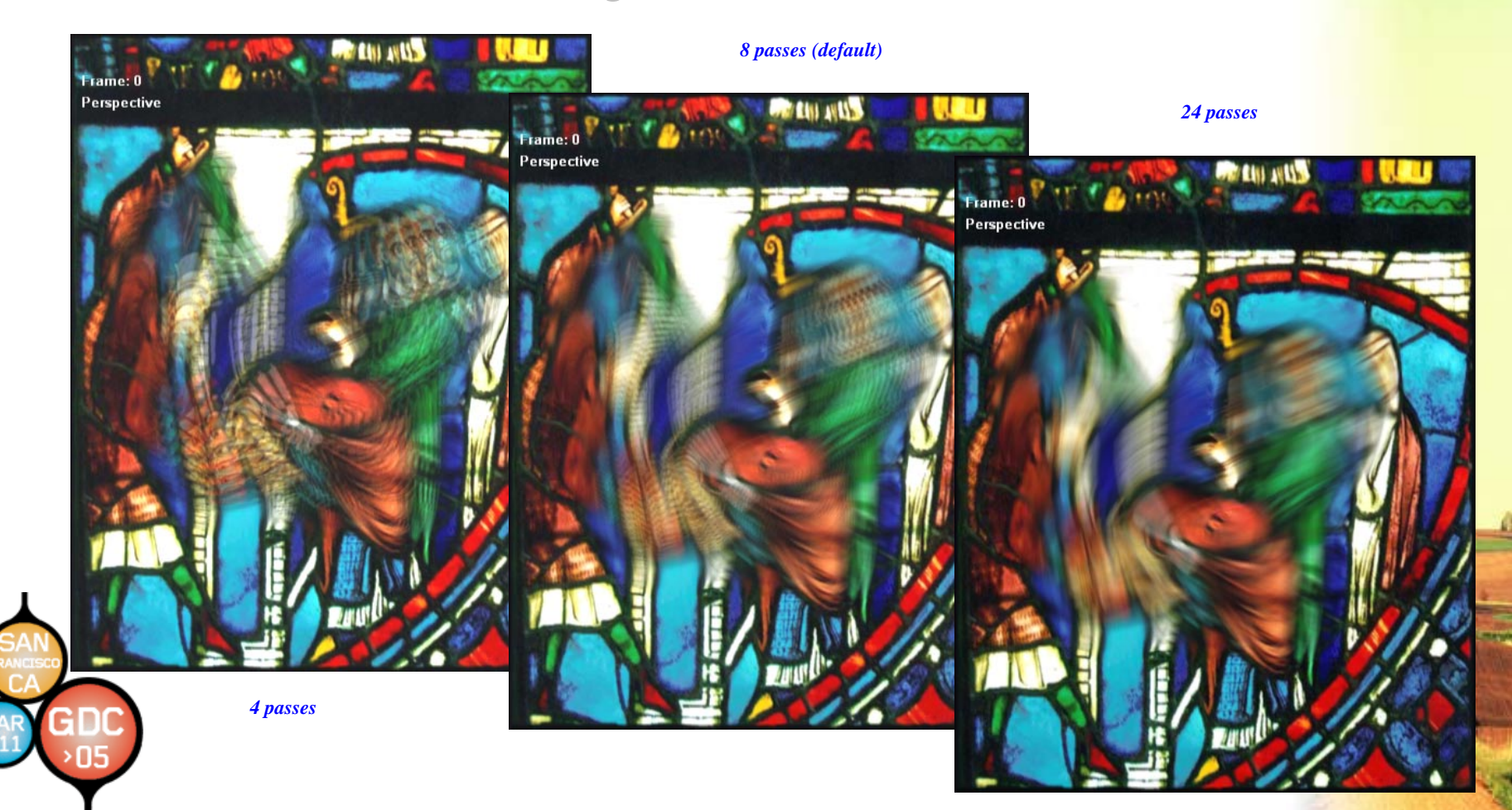

![](_page_58_Picture_1.jpeg)

# **Paint\_blur Paint\_blur – DXSAS "bool" looping looping**

- •Loop value from RESET, inside script for **"Paint" pass**
	- **Painting clears itself as needed Painting clears itself as needed**
	- –**Otherwise Otherwise "PaintTex PaintTex" persists from frame to frame rsists from frame to frame**

```
string Script = 
   "RenderColorTarget0=PaintTex;"
   "RenderDepthStencilTarget=;"
   "LoopByCount=bReset;"
                "ClearSetColor=ClearColor;""Clear=Color0;""LoopEnd=;"
   "Draw=Buffer;";"PaintTex" display
                                        With "bool" value, acts like "if()"
```
![](_page_58_Picture_7.jpeg)

**GameDevelopers** 

![](_page_59_Picture_1.jpeg)

# **Example shader: paint\_sculpt**

- Uses FP **blending blending**
- Converts to **FP32**
- **Uses FP32 VTF Uses FP32 VTF**

![](_page_59_Picture_6.jpeg)

*Live texture sculpting on static plane* 

![](_page_59_Picture_8.jpeg)

![](_page_60_Picture_1.jpeg)

#### **Paint\_sculpt Paint\_sculpt – mixing data mixing data**

- **FP16 blending for paint, as before FP16 blending for paint, as before**
- **Extra copy pass for VTF FP32 Extra copy pass for VTF FP32**
- **Use Quad.fxh Quad.fxh utility shaders utility shaders**

```
pass boost <
   string Script = "RenderColorTarget0=DisplaceMap;"
                         "Draw=Buffer;";> {
   VertexShader = compile vs_3_0 ScreenQuadVS();
   ZEnable = false;
   ZWriteEnable = false;
   CullMode = None;
   PixelShader = compile ps_3_0 TexQuadPS(PaintStrokeSampler);
}
                                                                   Provided by Quad.fxh
                                             Provided by Quad.fxh
```
![](_page_61_Picture_1.jpeg)

#### **Example shader(s): post\_holga & friends**

- Uses noise\_2d, spot\_tex, **Quad.fxh Quad.fxh,**
- FP16 if you **have it have it**
- **DXSAS Effect stacking stacking**

![](_page_61_Picture_6.jpeg)

![](_page_61_Picture_7.jpeg)

*Dusk's 1935 Debut*

![](_page_62_Picture_1.jpeg)

#### **Post\_holga Post\_holga – noise textures noise textures**

- •Textures are still the fastest way to get noise in pixel shading
	- –This noise, at low scales, will also be pretty continuous at a variety of **visible sizes**
- •Emulate Optical Distortion by Offseting screen U, V with 2D Noise
- •**•** Default NOISE2D\_SCALE was 500 - we want *much* smoother noise for **this application this application**

#define NOISE2D\_SCALE 1 #define NOISE2D\_FORMAT "A16B16G16R16F" #include "noise\_2d.fxh"

![](_page_62_Picture_8.jpeg)

*2D Noise*

![](_page_62_Picture_10.jpeg)

![](_page_62_Picture_11.jpeg)

![](_page_63_Picture_1.jpeg)

#### **Post\_holga Post\_holga – spot\_tex spot\_tex**

- $\bullet$ **Using this texture for a different purpose – to isolate** distortion to the edges of the frame, and to control the **vignetting effect**
- $\bullet$ Change a couple of defaults to get a different shape

#define SPOT\_TEX\_SIZE 128 #define SPOT\_TEX\_INSIDE 0.2 #include "spot\_tex.fxh"

![](_page_63_Picture_6.jpeg)

*Tweaked spot\_tex image*

![](_page_63_Picture_7.jpeg)

![](_page_64_Picture_0.jpeg)

![](_page_64_Picture_1.jpeg)

#### **Post\_holga Post\_holga – buffering the scene buffering the scene**

- •**Post\_holga (and other postprocess effects) are declared**  $ScriptOrder='postprocess"$
- $\bullet$ We use "ScriptExternal=" to hand-off scene rendering to **FX Composer, while using our own texture ("SceneMap") as the scene render target, rather than the framebuffer**

```
string Script = "ClearSetDepth=ClearDepth;"
        "RenderColorTarget=SceneMap;"
        "RenderDepthStencilTarget=DepthMap;"
        "ClearSetColor=ClearColor;""ClearSetDepth=ClearDepth;"
                "Clear=Color;""Clear=Depth;"
        "ScriptSignature=color;"
        "ScriptExternal=;"
        "Pass=DownSample;"
        "Pass=GlowH;""Pass=GlowV;"1/ . . .
                                                 What do I output?
                                          Render all "below" me
```
![](_page_65_Picture_0.jpeg)

![](_page_65_Picture_1.jpeg)

#### **Adding More Shaders to the Scene Adding More Shaders to the Scene**

- Use the **ScriptExecute ScriptExecute** Sorter, found in the menu of the **Materials Pane Materials Pane**
- Build up the look **you like you like**
- Maybe reduce to **one shader later (maybe not) (maybe not)**

![](_page_65_Picture_6.jpeg)

*The ScriptExecute Sorter*

![](_page_66_Picture_1.jpeg)

#### **Fast Exploration of Algorithms Fast Exploration of Algorithms**

• Shading Algorithms **can be quickly can be quickly explored without explored without**  having to rewrite **your game engine your game engine just to try things out just to try things out**

![](_page_66_Picture_4.jpeg)

*Relief Mapping Shaders By Fabio Policarpo*

![](_page_66_Picture_6.jpeg)

![](_page_66_Picture_7.jpeg)

![](_page_67_Picture_1.jpeg)

# **CPU-guided Performance Analysis guided Performance Analysis**

- • **"Shader Perf" panel can panel can analyze analyze performance for performance for chips you don chips you don't even have! even have!**
	- – $-$  This sample **image of NV40 pixel shader pixel shader analysis from my analysis from my nv36M laptop nv36M laptop**

![](_page_67_Picture_5.jpeg)

![](_page_67_Picture_6.jpeg)

![](_page_68_Picture_1.jpeg)

# **FX Composer & FX Composer & Maya**

- •**Microsoft DX9 Viewer**
	- – **Newest in Newest inFebruary 2005 DirectX SDKUpdate**
	- – $-$  Special sub**dialog from dialog from Attribute Editor Attribute Editor**
	- **Maya 6 or Maya 5 Maya 6 or Maya 5**
	- DirectX in Maya<br>window or **w or "floater floater"**
	- – **Integrates .X Integrates .X exporter exporter**

![](_page_68_Picture_9.jpeg)

*Maya 6.0.1 Model showing "uvDetective"*

![](_page_68_Picture_11.jpeg)

![](_page_68_Picture_12.jpeg)

#### **FX Composer & FX Composer & 3DS Max 7 3DS Max 7**

- • **3DStudio Max support 3DStudio Max support for DX9 built for DX9 built-in**
	- **Define shaders in Max Define shaders in Max Materials Pane Materials Pane**
	- – $-$  Limited DXSAS support **so far**
	- $-$  Which is why we make shadow scripts "smart **"**
	- – $-$  New NVB exporter from **3DS Max will carry all FX 3DS Max will carry all FX Composer attributes Composer attributes too.**

![](_page_69_Picture_8.jpeg)

*HLSL Shader in 3DS Max 7*

![](_page_69_Picture_10.jpeg)

![](_page_69_Picture_11.jpeg)

![](_page_70_Picture_1.jpeg)

### **C# Scripting C# Scripting**

- •• Can use C# or Visual Basic, with full text**edit intellisense intellisense etc**
	- – **Works off .NET "CLR" so others could work too**
- •**Setting Animation Keys** 
	- –**From Programs or External Files**
- • **Creatin Creating Objects**
	- –**From Primitives or External Files**
	- –**Can call C++ plugins or work directly**
- • **Cycling Through Shaders and Projects Cycling Through Shaders and Projects**
	- –**Preview examples like "Scatter\_scene.cs"**
- • **Exporting Exporting**
	- –See example "export\_material\_keys.cs" to access and export all properties of the **current scene to XML**
- • **Most FX Composer Most FX Composer Internals Are Exposed e Exposed**
	- – **Use the OLE Viewer in Visual Studio, expand librar expand library "nvsys"**
		- •**Data types, structures, and methods are all therethere**

![](_page_70_Picture_17.jpeg)

*Sample Animated Display from "scatter\_scene.cs"*

![](_page_70_Picture_19.jpeg)

![](_page_70_Picture_20.jpeg)

![](_page_71_Picture_0.jpeg)

![](_page_71_Picture_1.jpeg)

#### **Sample C# Script: "rtzImport.cs"**

- Translates app-specific semantics from **RTZen Ginza (http://www.rtzen.com/ [http://www.rtzen.com/\)](http://www.rtzen.com/) FX export files into forms most FX export files into forms most -friendly friendly to FX Composer. to FX Composer.**
- Creates a tweaked copy of your Ginza **shader, then opens it. shader, then opens it.**
- **Be sure to include the Be sure to include the RTZen path**  "...\RTShaderGinza\media\images\" in **your FX Composer Settings your FX Composer Settings … dialog**

![](_page_71_Picture_6.jpeg)
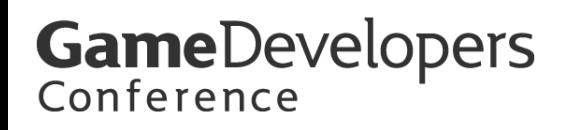

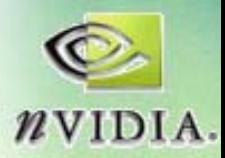

## **Connecting Outside of FX Composer Connecting Outside of FX Composer**

- User-defined annotations **and semantics: and semantics:** 
	- **"... \data \fxmapping.xml fxmapping.xml "**
- **Geometry Importers & Geometry Importers & C++ SDK C++ SDK**
- **More!**
	- **But we're out of time re out of time…**
	- **Details on the web site Details on the web site**
- •*Thanks! Thanks!*

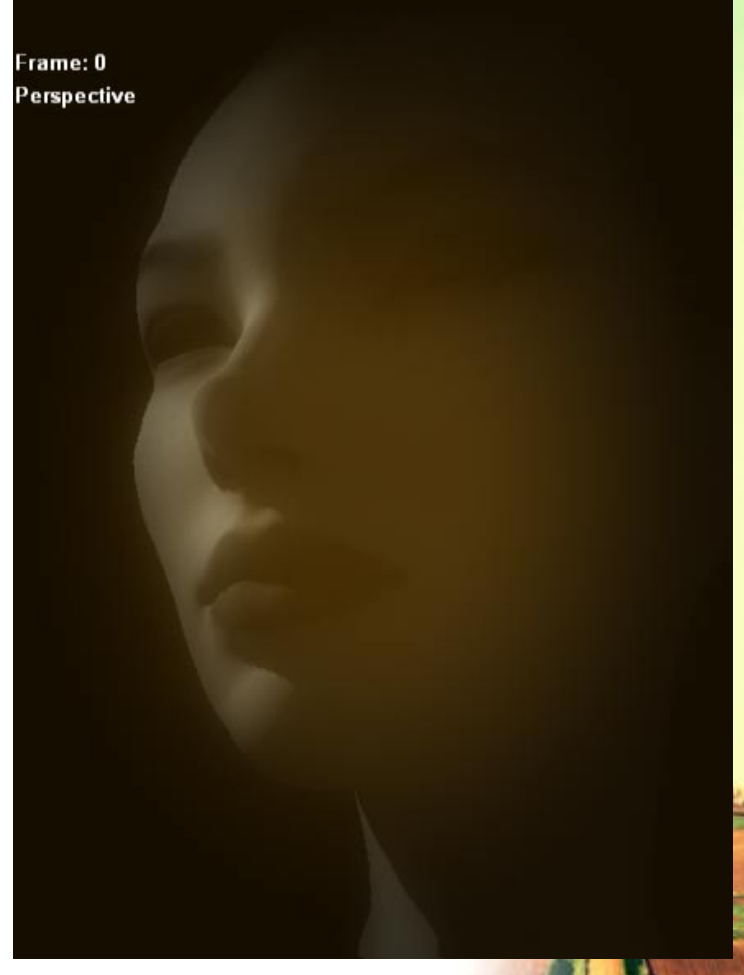

# **The Source for GPU Programming**

## developer.nvidia.com

- Latest News
- Developer Events Calendar
- Technical Documentation
- Conference Presentations
- GPU Programming Guide
- Powerful Tools, SDKs and more ...

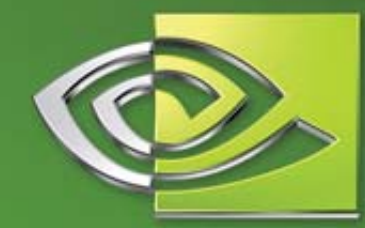

 $\ell$ vidia

Join our FREE registered developer program for early access to NVIDIA drivers, cutting edge tools, online support forums, and more.

#### developer.nvidia.com

02004 NVIDIA Corporation. NVIDIA, and the NVIDIA logo are trademarks and/or registered trademarks of NVIDIA Corporation. Nalu is @2004 NVIDIA Corporation. All rights reserved.

### **GPU Gems 2 GPU Gems 2**

Programming Techniques for High-Performance Graphic and General-Purpose Computation

- •**880 full 880 full-color pages, 330 figures, hard cover color pages, 330 figures, hard cover**
- •**\$59.99**
- •**Experts from universities and industry Experts from universities and industry**

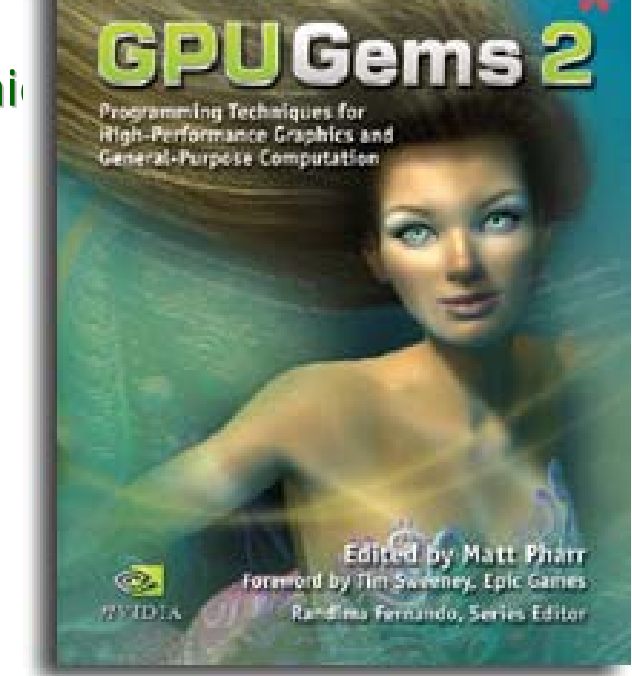

"The topics covered in *GPU Gems 2* are critical to the next generation of game engines."

*— Gary McTaggart, Software Engineer at Valve, Creators of Half-Life and Counter-Strike*

"*GPU Gems 2* isn't meant to simply adorn your bookshelf—it's required reading for anyone trying to keep pace with the rapid evolution of programmable graphics. If you're serious about graphics, this book will take you to the edge of what the GPU can do."

*—Rémi Arnaud, Graphics Architect at Sony Computer Entertainment*